Modulen är uppdelad i följande funktioner:

- 1. Underhåll av grunduppgifter
- 2. Operationsberedning
- 3. Manuell registrering och utläggning av order
- 4. Automatisk behovsberäkning och utläggning av order
- 5. Färdigrapportering av order
- 6. Beläggningsredovisning
- 7. Verkstadstransaktioner
- 8. Effektivitetsuppföljning av produkter i arbete
	- 9. Frågor och utskrifter

## **MATERIAL- OCH PRODUKTIONSSTYRNING**

## **MP.A ALLMÄNT**

Systemet innehåller moduler för materialstyrning och produktionsstyrning.

Det har register för arbetskalender, arbetsställen och operationer.

Systemet utför operationsberedning, brutto- och nettobehovsberäkningar, utläggning av produktionsorder med erforderliga dokument, utläggning av inköpsorder, återrapporteringar på order och på enskilda operationer, bevakning, operationslistor, arbetställeförteckningar, beläggningsöversikter, och orderstatusrapporter samt effektivitetsuppföljningar och produkter i arbete.

För att systemet ska fungera måste textregister (vid operationsbeskrivningar), personal, lager/artikelregister, priskalkyl och produktstruktur vara installerade.

Modulen kan därtill integreras med kundreskontra, offert (vid försäljningsprognosrutin), kundorder, inköpsorder, leverantörsreskontra, projektstyrning, kvalitetsstyrning, verktyg, verkstadsterminal, kommunikation AGDA-lön, SQLrapportgenerator och AGDA-lön.

Handledningen är uppdelad i följande avsnitt:

- MP A Allmänt
- MP.B Systemöversikt
- MP.C Hanteringstips
- MP.D Igångsättning
- MP.E Nummersättning
- MP1 MP9 Systembeskrivning

## **MP.B SYSTEMÖVERSIKT**

MP1 Underhåll av grunduppgifter

MP11 Underhåll av arbetskalender

MP111 Uppläggning av arbetskalender

MP112 Ändring av arbetskalender

MP113 Borttag av arbetskalender

MP12 Underhåll av arbetsställen

MP18 Nollställning av effektivitetsinformation

- MP181 Nollställning för operationer
- MP182 Nollställning för arbetsställen
- MP19 Registerhantering

MP191 Underhåll av artikelkod för operationsberedning

MP192 Borttag av slutrapporterade processer

MP193 Omräkning av produkter i arbete

MP194 Leveransdatumkontroll

MP195 Orderhuvudkontroll

MP196 Orderradkontroll

MP197 Borttag av verkstadstransaktioner

MP198 Ändring av enstaka processer

MP2 Operationsberedning

MP3 Manuell registrering och utläggning av order

MP31 Uppläggning/ändring av produktionsorder

MP311 Uppläggning av produktionsorder

MP312 Ändring/borttag av produktionsorder

MP313 Ändring/borttag av material till produktionsorder

MP32 Igångsättning av produktionsorder

MP33 Nedbrytning av produktionsorder till processer

MP34 Borttagning av alla planerade processer

MP35 Borttagning av planerade order och processer

MP36 Produktionsomplanering

MP37 Omplanering av enstaka processer

MP38 Extra utskrift av verkstadshandlingar

MP39 Registrering av materialuttag

MP4 Automatisk behovsberäkning och utläggning av order

MP41 Försäljningsprognosrutin

MP411 Registrering av prognos

MP412 Automatiskt underhåll av budgeterad årsförbrukning

MP413 Nedbrytning av prognosvärden

MP42 Utskrift av bruttobehov

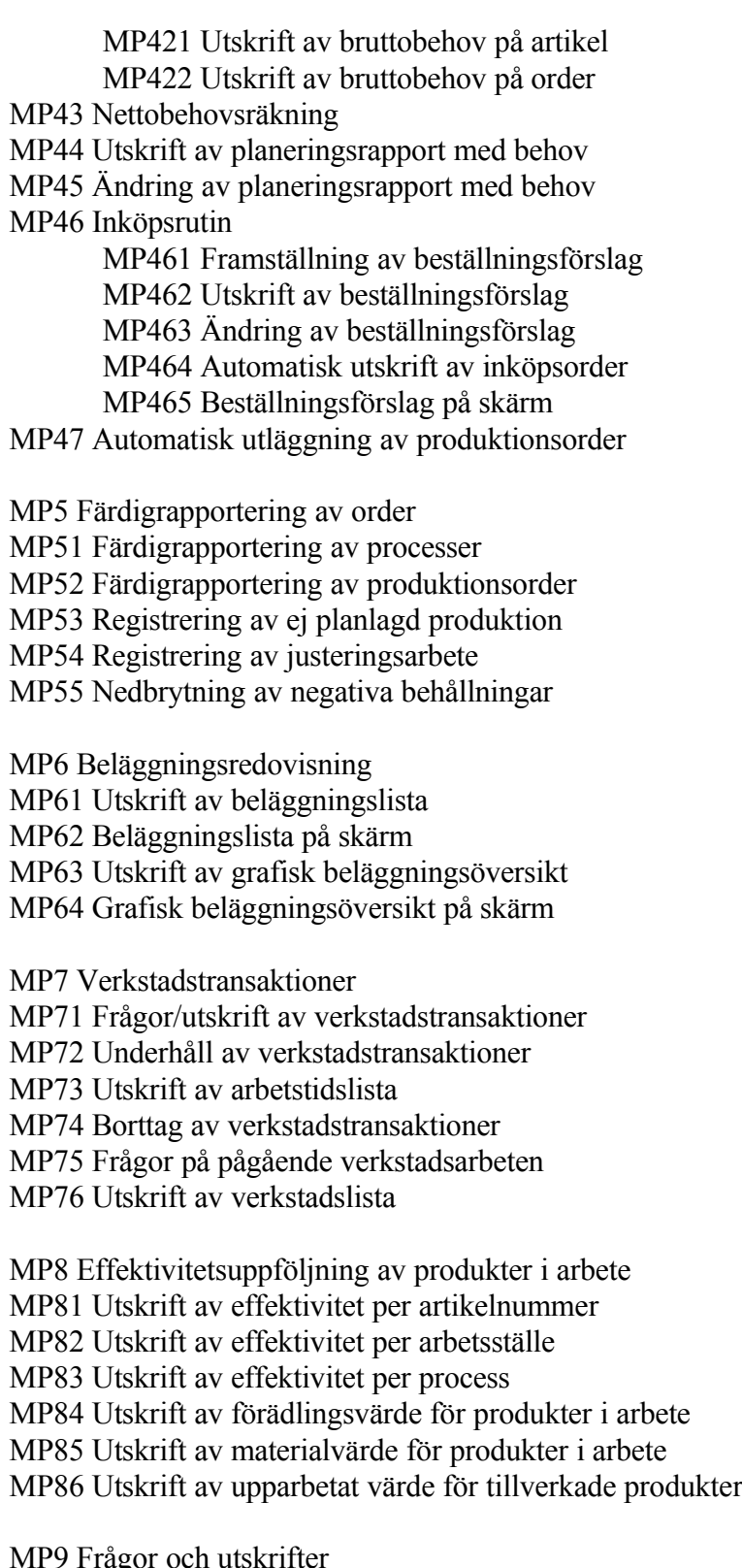

MP91 Frågor/utskrift av arbetsställen MP911 Utskrift av arbetsställen

MP912 Frågor på arbetsställen MP92 Frågor/utskrift av operationslista MP921 Utskrift av operationslista MP922 Frågor på operationslista MP93 Frågor/utskrift av processer MP931 Utskrift av processer MP932 Frågor på processer MP94 Frågor/utskrift av orderstatusrapporter MP941 Utskrift av orderstatusrapporter MP9411 Utskrift av alla produktionsorder MP9412 Utskrift av alla igångsatta order MP9413 Utskrift av alla försenade order MP942 Orderstatusrapporter på skärm MP9421 Alla produktionsorder på skärm MP9422 Alla igångsatta order på skärm MP9423 Alla försenade order på skärm MP95 Utskrift av färdigrapporteringsrapport

# **MP.C HANTERINGSTIPS**

## **MP.C1 Kostpriskalkylering**

Se avsnitt PK.C1, kostpriskalkylering.

## **MP.C2 Operationsberedning**

Operationsberedning utförs i funktion MP2.

Vid operationsberedningen är det viktigt att känna till att för artiklar som finns i något register över pågående eller avslutade arbeten kan ingen operationsrad tas bort.

Eftersom registret över avslutade arbeten normalt sparas året ut för efterkalkyländamål innebär det i praktiken att inga ändringar i operationskedjan i form av strykningar kan göras så fort en tillverkning har påbörjats, utom i början av ett arbetsår.

Det går däremot bra att byta operationstyp, arbetsställe, operationstext, tider och priser på en befintlig operationsrad. Insättningar kan alltid göras på oanvända operationsrader.

## **MP.C3 Multisökning på artiklar**

Vid registrering av operationsberedning i MP2 och ett antal andra positioner där artikelnummer efterfrågas kan s k multisökning göras.

Multisökning är en sökning efter ett begrepp varvid flera alternativa söknycklar kan användas.

Multisökning anropas med F5. Systemet begär önskad söknyckel. Man kan välja mellan

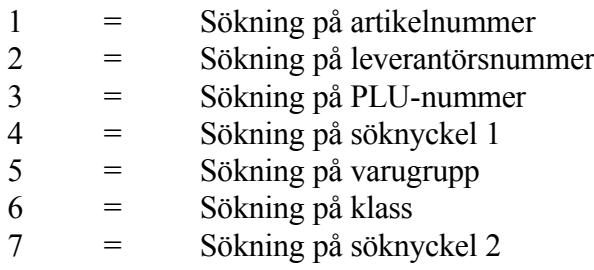

Sedan man valt söknyckel väljer man från och med vilket nummer sökningen ska börja. Systemet läser då in de 200 närmaste posterna och bland dem kan man med olika funktionstangenter stega fram och tillbaka tills man funnit rätt post. Denna hämtas med F4.

## **MP.C4 Ingående material**

Material som ingår i en egentillverkad artikel måste alltid registreras i produktstrukturen, funktion PS1.

Det räcker alltså inte att bara registrera ett belopp i fältet inköpspris, eftersom detta bortses ifrån när artikeln är registrerad som egentillverkad.

## **MP.C5 Hantering av fallande material**

Fallande material, exempelvis spån eller skrot, som är av sådan betydelse att det bör medtas i produktkalkyl och lagerstyrning hanteras på följande sätt:

Lägg upp materialet i artikelregistret, funktion LA11, exempelvis som metallspån.

Lägg sedan in materialet i produktstrukturen, funktion PS11. Ange som kvantitet ett negativt belopp.

Vid avrapportering av order kommer automatiskt "inleverans" att ske av det fallande materialet.

## **MP.C6 Planering och utläggning av produktions- och inköpsorder**

Planering och utläggning av produktionsorder kan göras efter två vägar.

a) Normal rutin med nettobehovsberäkning b) Manuell rutin

## **a) Normal rutin med nettobehovsberäkning**

Med jämna mellanrum, exempelvis en, två eller tre gånger per vecka genomgås en rutin för planering och utläggning av produktions- och inköpsorder enligt följande:

1. Genomför nettobehovsberäkning, funktion MP43. Nettobehovet beräknas utifrån kända behov i form av kund- och prognosorder, befintligt lager och redan utlagda inköps- eller produktionsorder. Systemet tar hänsyn till

behovstidpunkter, beräknad genomloppstid, arbetskalender och angivna orderstorlekar.

- 2. Skriv ut planeringsrapport med behov, funktion MP44. Planeringsrapporten innehåller förslag till nya produktions- och inköpsorder med angivna behovstidpunkter.
- 3. Analysera planeringsrapporten. Behöver ändringar göras i denna måste förutsättningarna ändras, förslagsvis genom någon av följande åtgärder:
- Lägg till, ta bort eller ändra behovstidpunkt för prognosorder eller kundorder.
- Ändra orderstorlek eller genomloppstid för en eller flera artiklar.

Om ändringar görs i förutsättningarna, ska steg 1-3 göras om på nytt tills planeringsrapporten fått ett utseende som kan accepteras.

- 4. Genomför utläggning av produktions- och inköpsorder, funktion MP46. Rutinen ändrar status för föreslagna produktionsorder till planerade och framställer inköpsorder för erforderliga inköp.
- 5. Nedbryt planerade produktionsorder till processer, funktion MP33. Denna funktion möjliggör framställning av beläggningsöversikter. En process är det minsta delmomentet i en produktionsorder. Systemet definierar en process för varje operation på varje artikel i varje produktionsorder.
- 6. Skriv ut en grafisk beläggningsöversikt i funktion MP63 eller titta på motsvarande på skärm i funktion MP64. Se närmare anvisningar i avsnitt MP.C7.
- 7. Analysera beläggningsöversikterna. Vid problem är följande åtgärder aktuella:
- Ändra kapaciteten så att planerad produktion kan genomföras.
- Ändra planerade produktionsorder, orderstorlekar eller planerade färdigtidpunkter. Detta görs i funktion MP31.

Vid större ändringar bör steg 1-7 göras om på nytt. Därvid tas först planerade order och processer bort i funktion MP35.

- 8. Skriv ut orderstatusrapport för alla produktionsorder, funktion MP71. Den visar vilka produktionsorder som är försenade och vilka som bör igångsättas.
- 9. Igångsätt produktionsorder, funktion MP32. Som underlag för vilka

produktionsorder som ska igångsättas används orderstatusrapporten. För varje igångsatt produktionsorder kan beställas vilket produktionsunderlag som önskas utskrivet.

## **b) Manuell rutin**

Finns kännedom om den eller de produktionsorder som ska läggas upp och igångsättas kan rutinen göras helt manuellt enligt följande:

- 1. Lägg upp produktionsorder i funktion MP31.
- 2. Igångsätt produktionsorder i funktion MP32. För varje igångsatt produktionsorder nedbryter systemet automatiskt till processer och framställer materialrekvisitioner och arbetsorder.

## **MP.C7 Beläggningsredovisning**

Beläggning kan redovisas som utskrift i MP61 och MP63 eller på skärm i MP62 och MP64.

I båda fallen kan beläggningen visas enligt två alternativ:

- Som grafisk beläggningsöversikt
- Som beläggningslista

En förutsättning för att en planerad produktionsorder ska medtagas i beläggningen är att den är nedbruten till processer. Detta görs i funktion MP33.

Igångsatta produktionsorder medtas alltid i beläggningen.

## **MP.C7.1 Grafisk beläggningsöversikt**

Den grafiska beläggningsöversikten visar beläggningen i förhållande till kapaciteten som staplar. Siffrorna redovisas även i tabeller.

Valfri tidsrymd kan visas och varje stapel kan omfatta valfritt antal kalenderdagar. Om inte annat anges, väljer systemet 7-dagars perioder.

Igångsatta order visas som + och planerade order som \*.

Den grafiska beläggningsöversikten kan visas per arbetsställe eller för en eller flera

produktionsgrupper. Om alla produktionsgrupper väljs, erhålls beläggningen för hela verkstaden.

## **MP.C7.2 Beläggningslista**

Beläggningslistan upptar samtliga planerade processer per arbetsställe under valfri tidsrymd.

Processerna visas i datumordning och avslutas med en summering av totalbeläggning under perioden.

Beläggningslistan kan användas som hjälp för planeringen och som körplan.

Den är också lämplig för analys av åtgärder om den grafiska beläggningsöversikten visar en onormal beläggning för ett visst arbetsställe under en viss tidsrymd.

## **MP.C8 Färdigrapportering av produktion**

Färdigrapportering av produktion kan ske med olika rutiner.

- a) Normal rutin vid fullständig MPS
- b) Färdigrapportering av enstaka order utan att produktion planerats
- c) Nedbrytning av materialförbrukning utan fullständig MPS

## **a) Normal rutin vid fullständig MPS**

Vid normal rutin med fullständig MPS har systemet skapat produktionsorder och processer. Återrapportering bör ske enligt följande:

- 1. Enskilda processer färdigrapporteras i funktion MP51 eller i VT. Detta måste göras om effektivitetsuppföljning och en beräkning av produkter i arbete önskas. Varje process måste inte färdigrapporteras individuellt. Om färdigrapportering av någon process överhoppas, registreras den automatiskt som färdig när en efterföljande operation färdigrapporteras. Därvid registreras antal och arbetstidsåtgång lika med förplanerat. Processer kan delrapporteras.
- 2. Produktionsorder färdigrapporteras i funktion MP52. Detta måste alltid göras. De enskilda processer som eventuellt inte färdigrapporterats kan annars samtidigt automatiskt bli färdigrapporterade med antal och arbetstidsåtgång lika med förplanerat. Order kan delrapporteras. Vid rapportering av order sker inleverans i lager av färdiga produkter, och uttag

ur lager av komponenter.

#### **b) Färdigrapportering av enstaka order utan att produktion planerats**

Det går bra att färdigrapportera utförd produktion utan att produktionsorder dessförinnan upprättats.

I dessa sammanhang registreras inte utförda operationer utan endast uppgifter för logistiken, d v s förbrukat material och producerade artiklar.

Enstaka order färdigrapporteras i funktion MP53, varvid nedbrytning kan ske en nivå i strukturen. Denna funktion är lämplig om behov skulle ha uppstått av att snabbt tillverka eller sammansätta en viss artikel, eller för registrering av materialåtgång för en kasserad artikel.

## **c) Nedbrytning av materialförbrukning utan fullständig MPS**

För företag som utlevererar sammansatta produkter men inte har behov av en fullständig produktionsstyrning kan ett förenklat förfarande tillämpas.

En förutsättning är att fullständiga strukturer finns upprättade. Förfarandet innebär att produktionsorder inte används utan att materialstyrningen sker från kundorder, plocklistor, fakturor eller följesedlar. Plockning och eventuell sammansättning sker direkt från något av dessa dokument.

Fakturering sker på överordnad nivå av sammansatta artiklar även om dessa i realiteten inte är lagerförda sammansatta.

Detta leder till att systemet registrerar negativt lagersaldo på de överordnade artiklar som utlevererats.

Med jämna mellanrum körs nedbrytning av negativa behållningar, funktion MP54, varvid systemet i efterhand eliminerar de negativa behållningarna av de sammansatta artiklarna genom nedbrytning och uttag av ingående komponenter. Nedbrytningen sker automatiskt i flera nivåer så länge som negativa behållningar finns för sammansatta artiklar.

## **MP.C9 Rapportering och uppföljning av arbete**

Vid färdigrapportering av processer i funktion MP51 anges vem som utfört arbetet och använd tid.

Som förberedelse ska personalgrupper och personal registreras i funktion PL21 respektive PL11 och lönearter registreras i funktion PL3. För övertid och annan extratid anges också ersättning per timme.

Allt detta ger möjlighet till uppföljning av utfört arbete enligt två alternativ:

a) Sammanställning av arbetstidslista per anställd

b) Uppföljning via verkstadstransaktioner

## **a) Sammanställning av arbetstidslista per anställd**

Varje avrapportering av processer i funktion MP51 leder till att en eller flera poster skapas i ett arbetstidsregister.

Vid varje avlöningsperiods slut (eller närhelst man önskar) kan en arbetstidslista skrivas ut i funktion PL51. Denna är sorterad per anställd och visar samtliga rapporterade arbeten med summering av rapporterad arbetad tid och rapporterade tillägg för exempelvis övertid, specificerade post för post med lönearter och lön.

Denna arbetstidslista kan användas för avstämning mot närvarokort och som underlag för lön.

Efter avlöningsperiodens och månadens slut bör gamla poster tas bort i funktion PL5.

## **b) Uppföljning via verkstadstransaktioner**

Uppföljning via verkstadstransaktioner görs i funktion MP7.

Vid avrapportering av arbete i VT stämplar anställda in och ut vid arbetsdagens början och slut. Detta ger automatiskt en detaljerad arbetstidslista som kan underhållas i PL4. Se ytterligare information under avsnitt NT.C.

Framför allt skapas från VT, vid in- och utstämpling på olika arbeten, verkstadstransaktioner som kan underhållas i MP7. Verkstadstransaktionerna kan skrivas ut sorterade per anställd, order eller datum. Verkstadstransaktioner kan ändras i efterhand.

Verkstadstransaktionerna ger full information om arbetad tid jämfört med planerad tid på de olika sorteringsbegreppen.

## **MP.C10 Efterkalkyler**

Systemet kan framställa olika former av efterkalkyler:

a) Effektivitetsuppföljning av arbete

b) Efterkalkylering av intäkter och kostnader per projekt

## **a) Effektivitetsuppföljning av arbete**

Systemet registrerar tidsåtgång för varje utförd process, om funktion MP51 rutinmässigt används.

Detta ger möjlighet till uppföljning av effektiviteten mätt i relation till förkalkylerade tider.

Denna uppföljning kan göras per artikel i funktion MP81, per arbetsställe i funktion MP82 eller per utförd process i funktion MP83.

Informationen registreras och ackumuleras under valfri tidsrymd. Om registerutrymmet på hårddisken räcker till kan det vara lämpligt att ackumulera informationen ett helt år innan den nollställs och ackumulationen börjar om igen.

Borttagning av färdigrapporterade processer görs i funktion MP19 och nollställning av ackumulerad effektivitet görs i funktion MP18.

## **b) Efterkalkylering av intäkter och kostnader per projekt**

En komplett och detaljerad efterkalkyl kan erhållas med hjälp av projektstyrningsmodulen. Den kan integreras med faktureringen för att registrera intäkter, med leverantörsreskontran för att registrera inköpt material och inköpta tjänster och med material- och produktionsstyrningen för att registrera utfört verkstadsarbete och uttaget lagermaterial. Därtill kan utfört projektarbete registreras direkt i projektmodulen.

Förutsättningarna är:

- 1. Att projektstyrning är installerad i funktion SY433.
- 2. Att uppdatering av projektstyrning valts i funktion SY471.
- 3. Att 8 teckens artikelnummer valts i funktion SY463.

För varje produktionsgrupp ska en motsvarande resursgrupp läggas upp i funktion PR112 med transaktionstyp 2 för arbete.

För varje artikel ska ett projekt upprättas i funktion PR111 med projektnumret lika

med artikelnumret. Verkstadsarbete registreras då automatiskt på projekt vid avrapportering i funktion MP51.

Som kostpris registreras arbete plus pålägg enligt den normala kostpriskalkyleringen, avsnitt MP.C1, baserat på verklig rapporterad tid. Vid registrering av extratid (exempelvis övertidsersättning) används löneartens kostpris/timme som underlag för kostpriset. Som försäljningspris registreras beräknat kostpris plus det pålägg som angivits i funktion SY433.

Uttaget lagermaterial rapporteras automatiskt på projekt vid registrering av ej planlagd produktion i funktion MP53 och vid igångsättning av produktionsorder i funktion MP32. Däremot bör inte funktion MP55, nedbrytning av negativa behållningar användas, eftersom den inte uppdaterar projektregistren.

Vid fakturering i funktion FA1 och vid registrering av inköp i funktion LR2 måste man manuellt ange projektnummer om dessa funktioner ska leda till uppdatering av projektregistren.

Projektspecifikationer, projektstatusrapporter, projektstatistik, projektanalyser och projektlistor framställs i projektmodulen. Där kan även frågor på projekt och transaktioner göras.

Registren tenderar att växa fort. Man bör därför tänka sig för om den detaljerade uppföljningen verkligen behövs och sanera registren genom borttag av färdigrapporterade projekt och transaktioner i funktion PR73 resp PR74.

## **MP.C11 Bokföring av varuförbrukning och förädlingsvärde**

Vid komplett material- och produktionsstyrning innehåller, som tidigare nämnts, kostpriserna en förädlingsdel.

Görs avbokning av lageruttag vid fakturering registreras både ingående material samt ett förädlingsvärde motsvarande redan kostnadsförda personal-och övriga omkostnader. Detta måste därför kompletteras med en uppbokning av upparbetat förädlingsvärde.

Sammanfattningsvis kan man särskilja tre olika fall

- a) Ingen avbokning av lageruttag vid fakturering.
- b) Avbokning lageruttag vid fakturering, förädlingsvärde ingår inte i kostpriserna.
- c) Avbokning lageruttag vid fakturering, förädlingsvärde ingår i kostpriserna.

#### **a) Ingen avbokning av lageruttag vid fakturering**

Denna metod innebär följande:

- Ingen avbokning görs av lageruttag vid fakturering. Förutsättningen är att så angetts i funktion SY444.
- Inköp av lagerartiklar bokförs direkt på 40-konton.

Metodens fördel är att den är enkel och att den motsvarar den teknik som i många fall redan tillämpats av företaget tidigare.

Nackdelen är att den inte kan ta upp svängningar i lagret, utan antar att lagret är konstant mellan inventeringstillfällena. Lagersvängningar visas i stället felaktigt som svängningar i resultatet.

#### **b) Avbokning lageruttag vid fakturering, förädlingsvärde ingår inte i kostpriserna**

Om företaget inte tillämpar operationsberedning och inte använder material- och grundvärdepålägg beräknas inget förädlingsvärde utan kostpriserna blir lika med inköpspriserna för artiklarna eller summan av inköpspriserna vid sammansatta artiklar.

I dessa fall kan följande metod tillämpas:

- Lageruttag bokas automatiskt vid fakturering, kredit 15-konto, debet 40-konto med beloppet lika med artikelns snittpris eller kostpris, beroende på vad som valts i funktion SY463. Förutsättningen är att så angetts i funktion SY444 och att systemkonton registrerats i funktion SY61.
- Inköp av lagerartiklar bokförs på 15-konto.

Metodens fördel är att bokfört värde på lagret återspeglar lagrets verkliga svängningar.

Begränsningen är att operationsberedning ofta förekommer.

#### **c) Avbokning lageruttag vid fakturering, förädlingsvärde ingår i kostpriserna**

Då företaget tillämpar fullständig material- och produktionsstyrning kan följande kompletta metod tillämpas:

- Lageruttag bokas automatiskt vid fakturering, kredit 15-konto (förslagsvis

1590, uttag ur lager), debet 40-konto (förslagsvis 4000, varuförbrukning löpande) med beloppet lika med artikelns snittpris (eller kostpris, beroende på vad som valts i funktion SY463). Förutsättningen är att så angetts i funktion SY444 och att systemkonton registrerats i funktion SY61.

- Inköp av lagerartiklar bokförs på 15-konto (exempelvis 1510, varuinköp, eller på olika konton för olika varugrupper). I detta fall kan lämpligen ingående varulager vara registrerat på ett separat lagerkonto, 1500.
- Upparbetat förädlingsvärde bokas månadsvis upp debet 15-konto (förslagsvis 1550, påfört förädlingsvärde), kredit 40-konto (förslagsvis 4080, upparbetat förädlingsvärde) med verkstadens kostnadsställe, om sådant används. Som underlag för beräkningen av upparbetat förädlingsvärde används lämpligen listan över upparbetat värde i funktion MP85.
- Varulagret stäms månadsvis av genom att totalt lagervärde enligt bokföringen (summan av alla lagerkonton) jämförs med värdet enligt lagervärdelistan i funktion LA71 ökat med värdet av produkter i arbete enligt funktion MP84. Vid inventering rapporteras inventerat antal i lager i funktion LA42 varefter ny lagervärdelista framtas, och förädlingsvärdet av produkter i arbete erhålls från funktion MP84.

Denna metod kräver en viss administration men ger följande fördelar:

- Svängningar i inköp till lager och utleveranser ur lager visas riktigt i bokföringen och påverkar inte resultatet.
- Ett så kallat påläggsresultat kan tas fram för verkstaden, där intäkterna är upparbetade förädlingsvärden och kostnaderna är de verkliga påförda kostnaderna.
- Som bruttomarginal visas marginalen mellan försäljningsvärde och inköpt material.

Om man önskar få ett mått på verkstadens effektivitet kan summan av förädlingsvärde och grundvärdepålägg i listan över upparbetat värde, funktion MP85, jämföras med upparbetad arbetskostnad i arbetstidslistan, funktion PL51.

## **MP.C12 Försäljningsprognoser**

I funktion MP41 framställs försäljningsprognoser i form av en eller flera offerter. Vi rekommenderar att en särskild formulärvariant, PR, används för försäljningsprognoser. Formulärvarianter registreras i funktion SY414. Försäljningsprognoser kan göras av flera säljare och ska omfatta ett år. Har man flera likartade strukturartiklar kan man ev göra prognos för en typartikel och därefter manuellt registrera budgeterad årsförbrukning på de riktiga artiklarna.

Systemet summerar samtliga prognoser och bryter ner behovet i hela artikelbeståndet på alla nivåer. Behovet adderas in i budgeterad årsförbrukning på respektive artikel. Observera att rutinen MP413 adderar årsförbrukningen varje gång den körs. Man kan nollställa befintlig budgeterad årsförbrukning genom att sätta noll i fältet i funktion MP412 och välja E, ersätta.

Vid lagerstyrning, då budgeterad årsförbrukning finns, utgår systetemet från denna istället för beräknad årsförbrukning. Behovet ligger till grund för beräkning av beställningspunkter och orderkvantiteter.

## **MP.C13 Varianter**

Varje artikel kan ha upp till 99 olika operationsberedningar. Dessa kan betraktas som revisionsnivåer, eller alternativa produktionsvägar.

Om förändringar görs i en operationsberedning, som är så omfattande att inte den gällande operationsberedningen kan ändras inom ramen för vad programmet tillåter, kan en ny variant registreras och den gällande beredningen kan kopieras in. En ny beredning kan sedan ändras helt fritt.

En produkt kan också tillverkas på olika sätt i verkstaden. Då kan olika varianter beskriva de alternativa produktionsvägarna. Varje gång en order startas kan man välja vilken variant som ska användas.

En variant är alltid huvudvariant. Det är på huvudvarianten som kostprisberäkningen sker.

## **MP.D IGÅNGSÄTTNING**

Vid igångsättning måste först rutinen under SYSTEM-1.4 gås igenom noggrant. Därefter ska nedanstående rutin följas:

- 1. Lägg upp arbetskalender för innevarande, föregående och nästkommande år i funktion MP11
- 2. Fastställ system för produktionsgrupper och arbetsställen. Registrera arbetsställen i funktion MP12. Skriv ut arbetsställeförteckning i funktion MP91.
- 3. Lägg upp lönearter i funktion PL3. Detta erfordras endast för lönearter på vilka tilläggsbetalningar skall registreras, exempelvis övertid. Skriv ut löneartlista i funktion PL8.
- 4. Lägg upp personalgrupper i funktion PL21 och de anställdas anställningsnummer i funktion PL11. Ska inte tidsredovisning per anställd användas räcker det med att registrera ett gemensamt anställningsnummer, exempelvis 1. Skriv ut personalgrupper i funktion PL6 och personalregister i funktion PL7.
- 5. Ska produktstrukturer användas, registreras dessa i funktion PS11. Detta kan även göras under hand, men är en förutsättning för brutto- och nettobehovsberäkningar och priskalkyler på sammansatta artiklar. Skriv ut stycklista i funktion PS5
- 6. Gör operationsberedning för aktuella artiklar i funktion MP2. Detta kan även göras under hand, men är en förutsättning för produktionsorderbehandlingen. Skriv ut operationslista i funktion MP95.
- 7. Gör kostprisberäkning i funktion PK53.
- 8. Innan nettobehovsberäkning startas bör funktionerna MP193, MP194 och MP195 köras. Dessa funktioner kontrollerar att order och orderrader är riktiga.

# **MP.E NUMMERSÄTTNING**

#### **MP.E1 Arbetsställe**

Arbetsställen används i produktionsstyrningen. Arbetsställenumret är upp till 8 tecken långt och kan vara alfanumeriskt. Det innebär att numret kan bestå av en sifferkombination, exempelvis produktionsgrupp och ev löpnummer, samt en beskrivande del, t ex en förkortning av arbetsställenamnet.

Vid uppdelningen i arbetsställen bör beaktas att arbetsstället är minsta beläggningsobjekt och ska ha en gemensam omkostnadspåläggstyp (pålägg i kr eller procent) och gemensam nivå på pålägget.

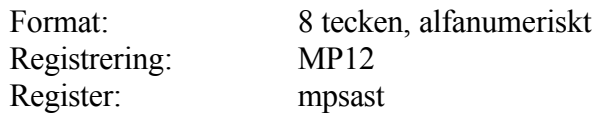

## **MP.E2 Produktionsgrupp**

En produktionsgrupp kan bestå av ett eller flera arbetsställen.

Produktionsgruppen kan användas som selekteringsbegrepp för beläggingsinformation i funktion MP6 och för effektivitetsuppföljning i funktion MP82.

Poduktionsgruppens benämning registreras inte.

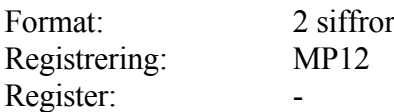

## **MP1 UNDERHÅLL AV GRUNDUPPGIFTER**

Funktionen är uppdelad i följande underfunktioner:

- 1. Underhåll av arbetskalender
- 2. Underhåll av arbetsställen
- 8. Nollställning av effektivitetsinformation
- 9. Registerhantering

## **MP11 Underhåll av arbetskalender**

Funktionen består av följande underfunktioner:

- 1. Uppläggning av arbetskalender
- 2. Ändring av arbetskalender
- 3. Borttag av arbetskalender

## **Definition**

En arbetskalender är en förteckning över arbetsdagar, arbetsfria dagar och semesterdagar för ett bestämt år.

För varje år som produktionsstyrningen ska användas måste en arbetskalender skapas.

Arbetskalendern används för beräkning av genomloppstider och leveranstider vid produktionsplaneringen.

## **MP111 Uppläggning av arbetskalender**

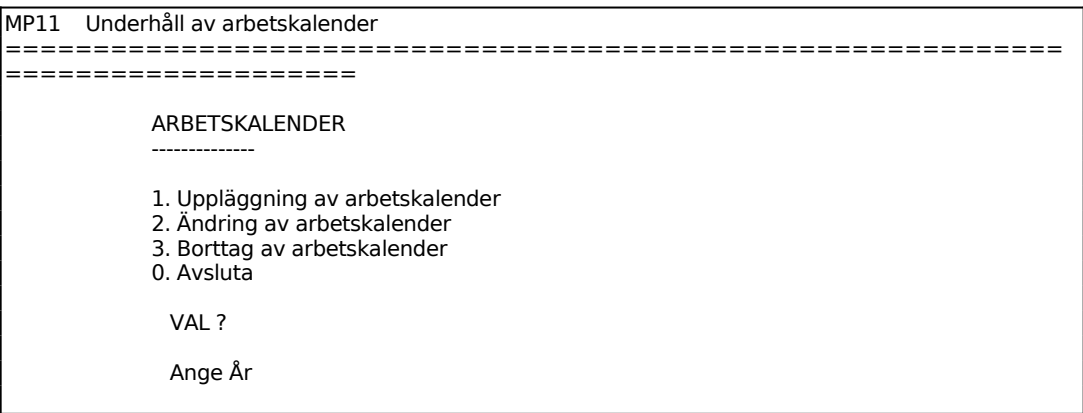

Sid 21

============================================================ ====================

En ny skärmbild visas.

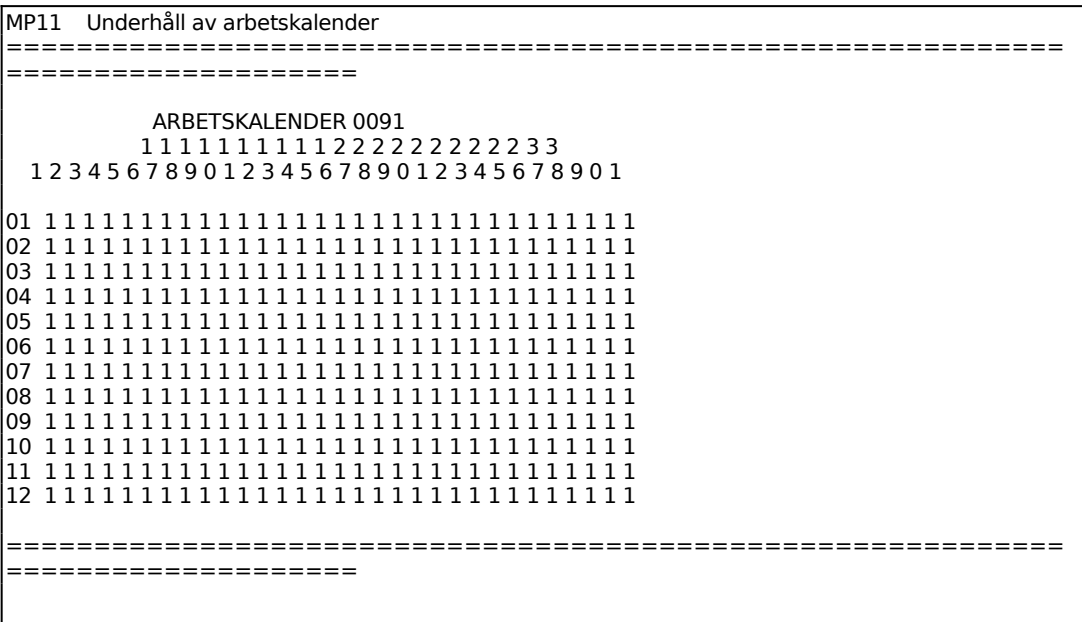

I varje position inläggs en av följande koder:

- 0 = Arbetsfri dag (Varken det egna företaget eller underleverantörer arbetar. Används också för datum som inte existerar)
- $1 =$ Arbetsdag
- 2 = Semesterdag (Det egna företaget har semester, men underleverantörer arbetar så att inget uppehåll görs i beräkningen av leveranstid för inköpt material.)

Arbetskalendern används i brutto- och nettobehovsberäkningarna för beräkning av startdatum för en produktionsorder.

Q avslutar. Samtidigt registreras arbetskalendern med det utseende som visas på bilden.

Tab ger mer information.

# **MP112 Ändring av arbetskalender**

Funktionen är analog med MP111. Efter utförd ändring kan avslut ske med Q.

## **MP113 Borttag av arbetskalender**

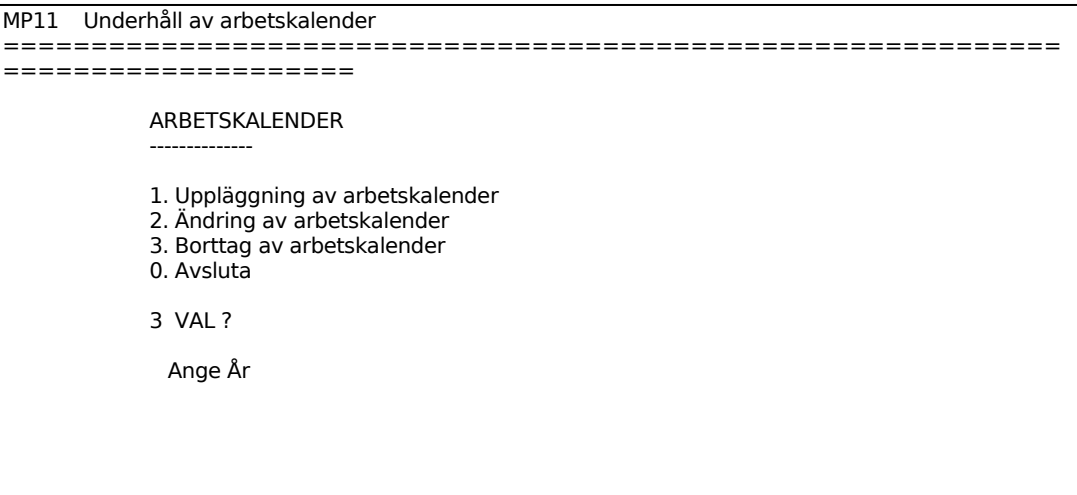

Ange år som skall tas bort.

#### **MP12 Underhåll av arbetsställen**

#### **Definition**

Ett arbetsställe är den minsta del i vilken ett produktionssystem kan uppdelas. Ett arbetsställe kan bestå av en eller flera maskiner eller arbetsplatser. Flera arbetsställen kan tillsammans bilda en produktionsgrupp

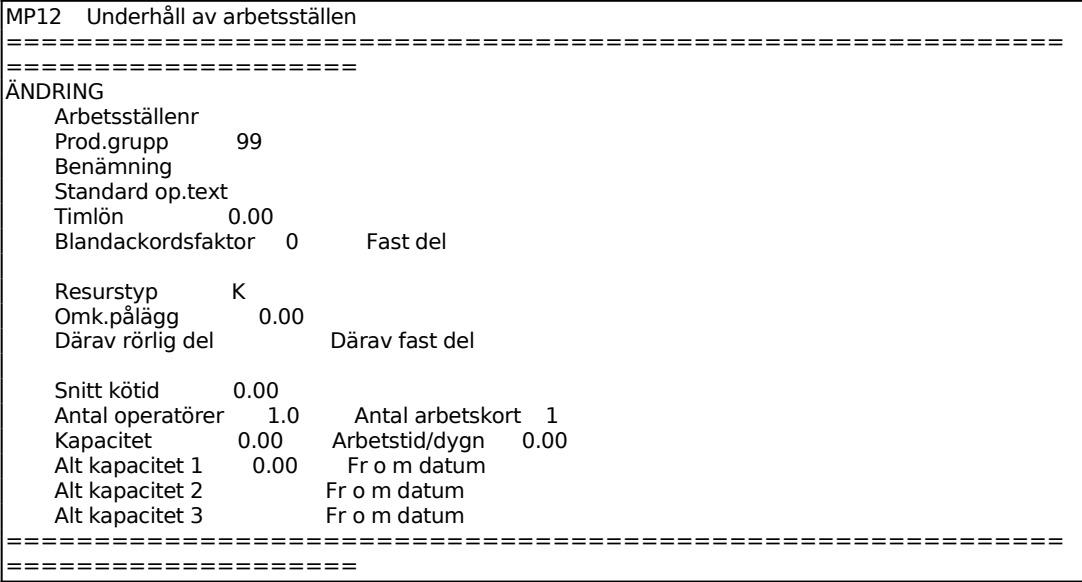

Sid 24

För Resurstyp väljer man mellan:

- P = Omkostnadspålägg i procent av arbetslön
- K = Omkostnadspålägg i kronor per timme

## **MP18 Nollställning av effektivitetsinformation**

Systemet nollställer effektivitetsinformationen i operationsregistrets statistikfält. Nollställning bör lämpligen göras årligen eller när av andra skäl inlagd information inte längre anses relevant.

Nollställning kan göras på operationer eller på arbetsställen utan samband mellan dessa.

Funktionen består av följande underfunktioner:

- 1. Nollställning för operationer
- 2. Nollställning för arbetsställen

## **MP181 Nollställning för operationer**

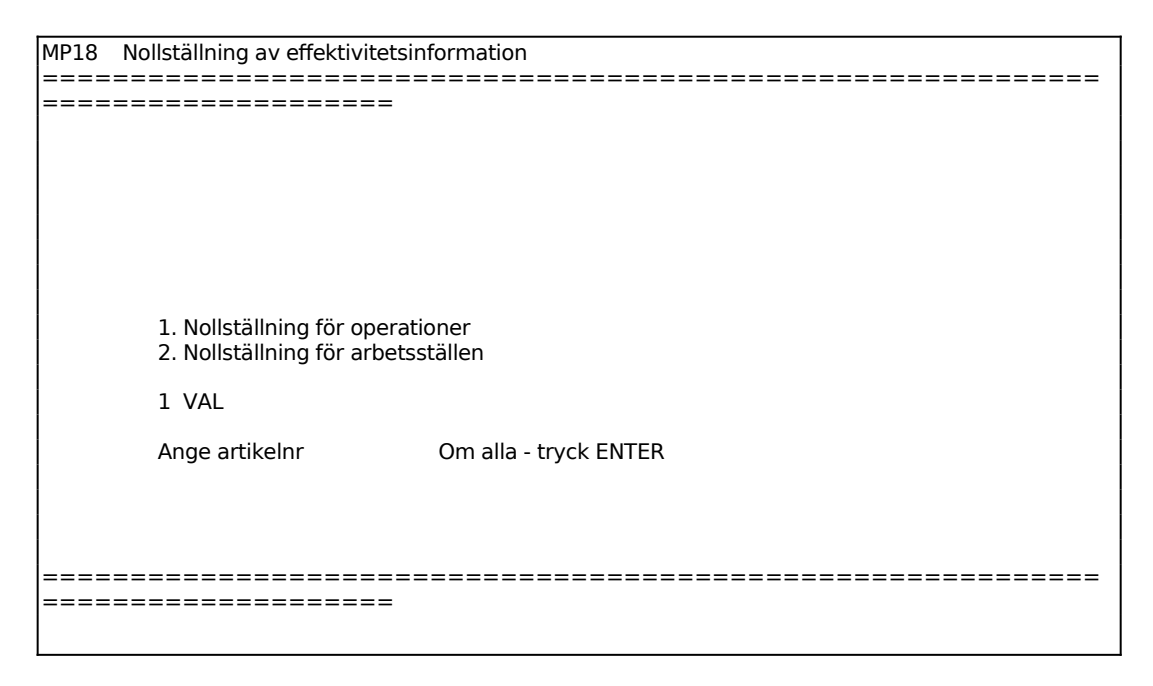

## **MP182 Nollställning för arbetsställen**

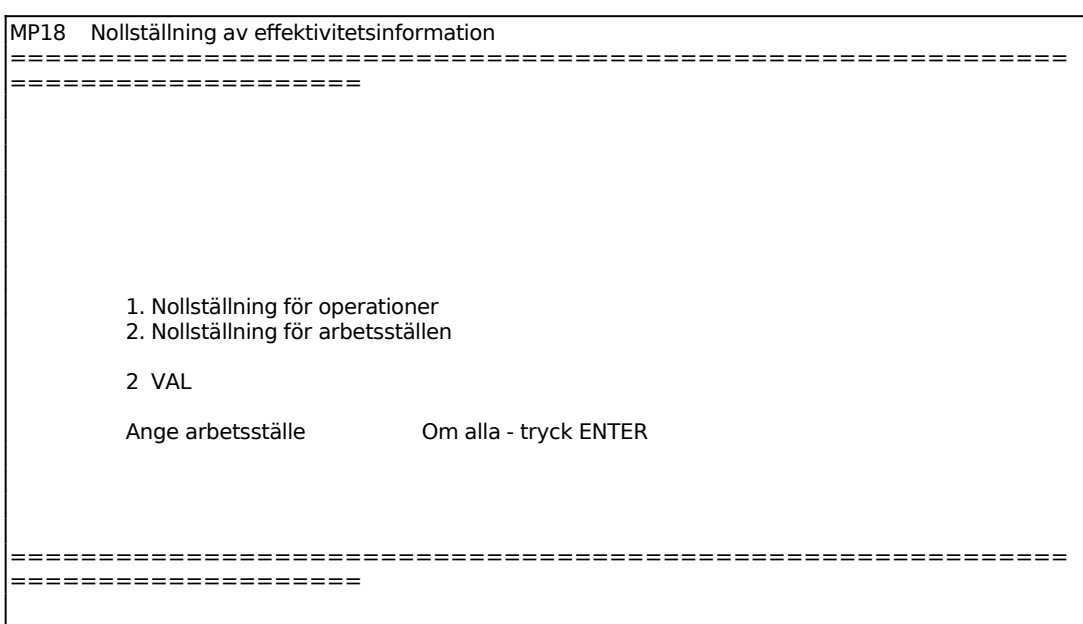

## **MP19 Registerhantering**

Funktionen består av följande underfunktioner:

- 1. Underhåll av artikelkod för operationsberedning
- 2. Borttagning av slutrapporterade processer
- 3. Omräkning av produkter i arbete
- 4. Leveransdatumkontroll
- 5. Orderhuvudkontroll
- 6. Orderradkontroll
- 7. Borttag av verkstadstransaktioner
- 8. Ändring av enstaka processer

## **MP191 Underhåll av artikelkod för operationsberedning**

Programmet uppdaterar artikelkod 6, operationsberedd, för samtliga artiklar i artikelregistret.

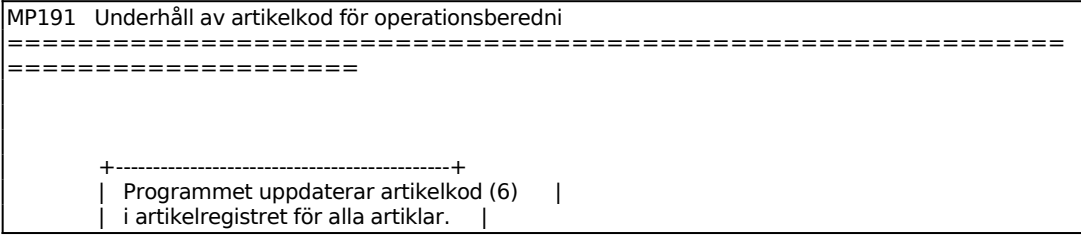

Sid 26  $Artikelkod 6 = O (Operationsberedd)$  | | +---------------------------------------------+ Uppdatering ? J (J/N) ============================================================ ====================

## **MP192 Borttag av slutrapporterade processer**

Funktionen tar bort alla slutrapporterade processer. När borttagning har gjorts kan inte längre efterkalkyler göras på dessa processer.

Borttagning görs lämpligen när intresse inte längre finns att kunna se äldre processer eller när registren tenderar att bli för stora.

Sid 27

```
MP192 Borttagning av slutrapporterade processer 
============================================================
====================
```
Borttag OK? (J/N)

#### **MP193 Omräkning av produkter i arbete**

I funktionen räknas saldot om för produkter i arbete, vilket bör göras då man misstänker att ett fel kan ha uppstått pga avbrott el dyl.

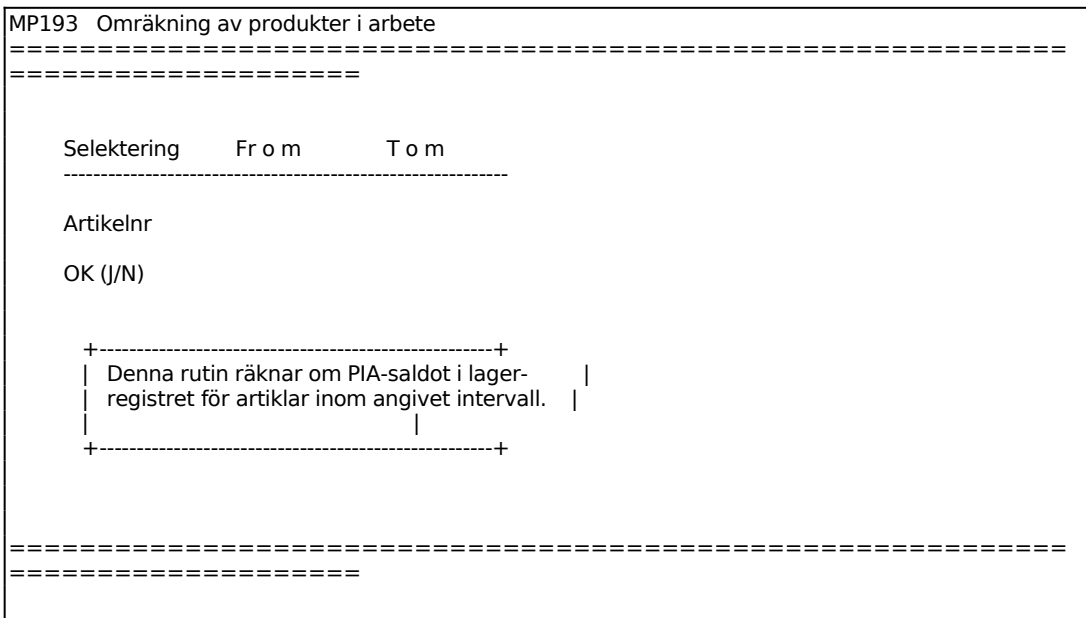

## **MP194 Leveransdatumkontroll**

Funktionen kontrollerar att leveransdatum finns på samtliga orderrader. Leveransdatum måste finnas för att nettobehovsberäkning ska kunna göras. De orderrader som eventuellt saknar leveransdatum skrivs ut på skrivare, varpå de kan kompletteras.

```
MP194 Leveransdatumkontroll 
============================================================
====================
          +--------------------------------------------------+ 
       | Programmet kontrollerar att samtliga order- | 
        rader innehåller leveransdatum. Detta är en
```
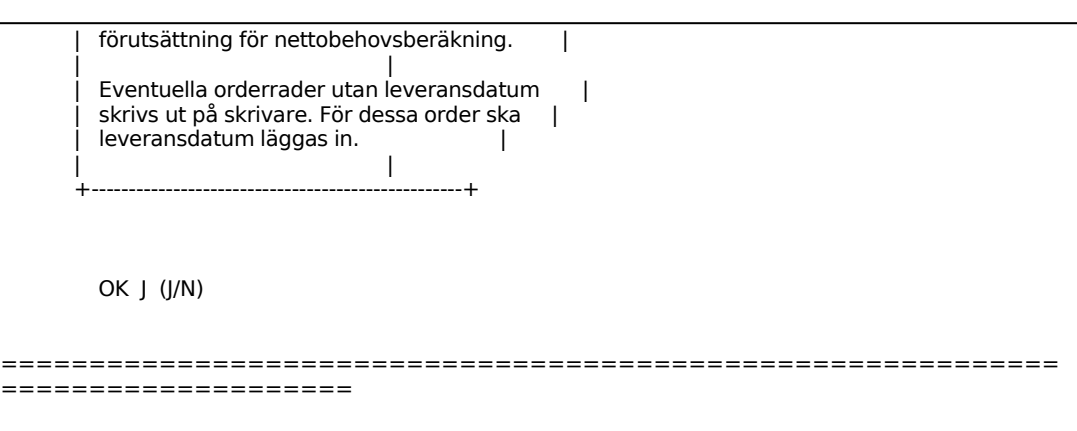

## **MP195 Orderhuvudkontroll**

Funktionen kontrollerar att orderhuvud finns för samtliga orderrader. Orderhuvud måste finnas för att nettobehovsberäkning ska kunna göras. De orderrader som ev saknar orderhuvud skrivs ut på skrivare, om så önskas. Granska orderraderna och för rader som ska sparas sätts orderhuvud manuellt. För att sätta orderhuvud ändras systemparametrarna SY443 eller SY462 till manuellt ordernummer, varpå order kan läggas upp med motsvarande ordernummer. Sedan orderraderna, som ska sparas, kompletterats med orderhuvud kan de som ska tas bort makuleras i denna rutin.

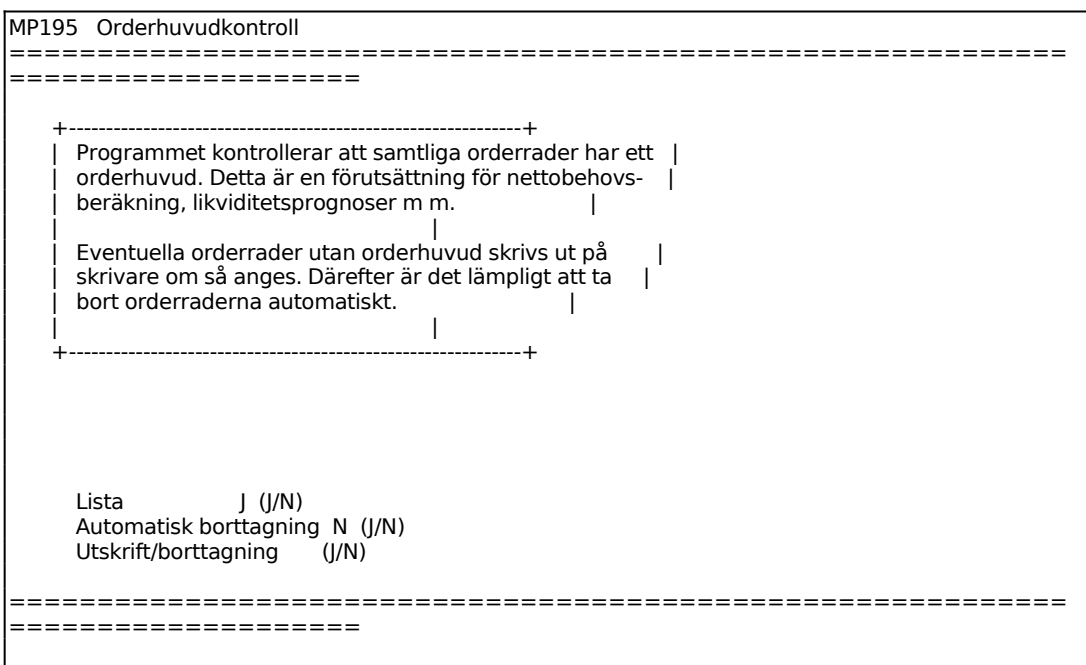

## **MP196 Orderradkontroll**

Funktionen kontrollerar att orderrader finns för samtliga orderhuvud. Orderrader måste finnas för att nettobehovsberäkning ska kunna göras. De orderhuvud som ev saknar orderrader skrivs ut på skrivare, om så önskas, och bör därefter kompletteras eller tas bort. Analogt med ovanstående rutin för orderhuvudkontroll. Borttagning görs i funktionerna ändring av order eller inköpsorder.

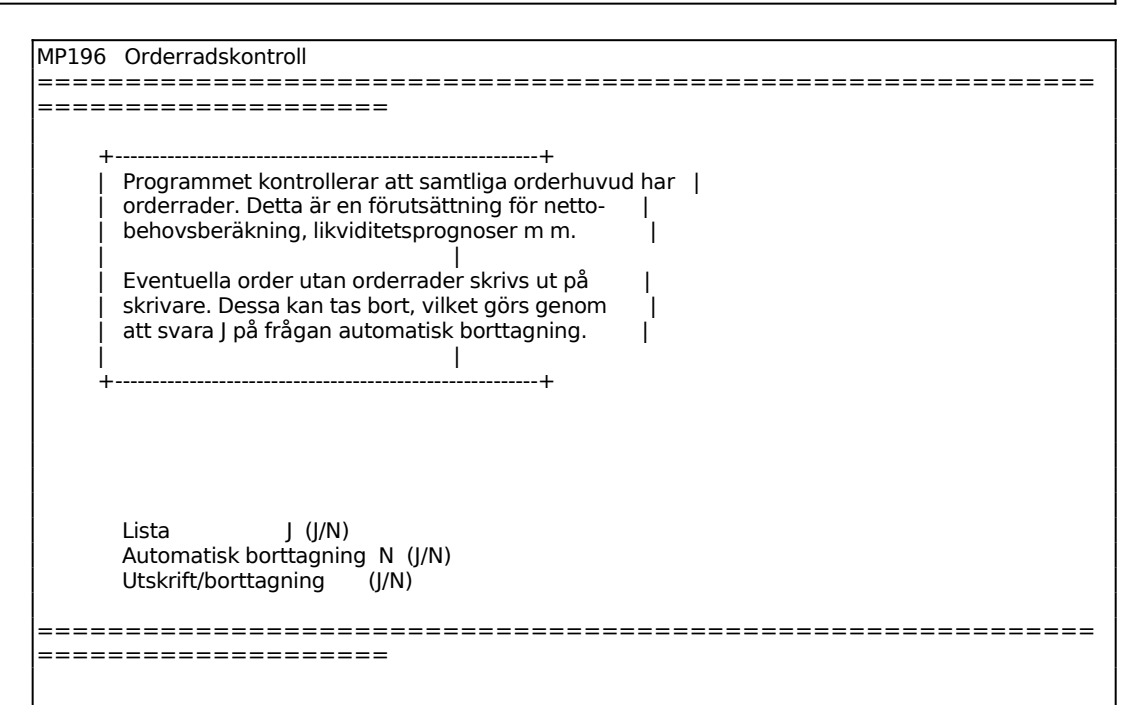

#### **MP197 Borttag av verkstadstransaktioner**

Funktionen raderar samtliga transaktioner inom ett valt intervall.

Observera att funktionen skiljer sig från MP74, borttag av transaktioner vid normal löneperiodsslutsrutin. Efter genomförandet kan inte längre utskrift av arbetstidslista göras.

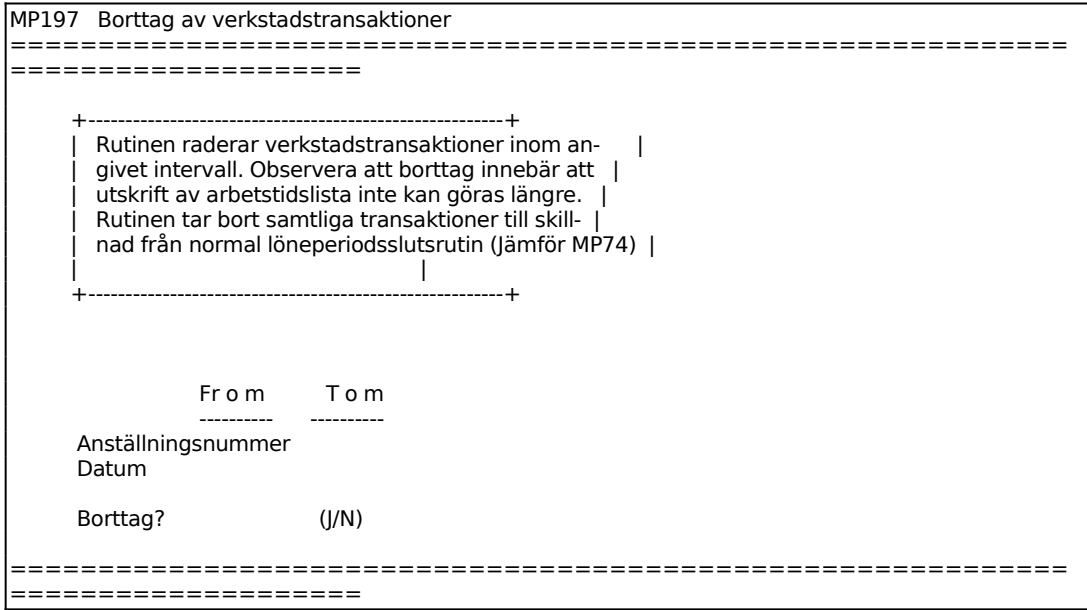

**MP198 Ändring av enstaka processer**

Sid 32

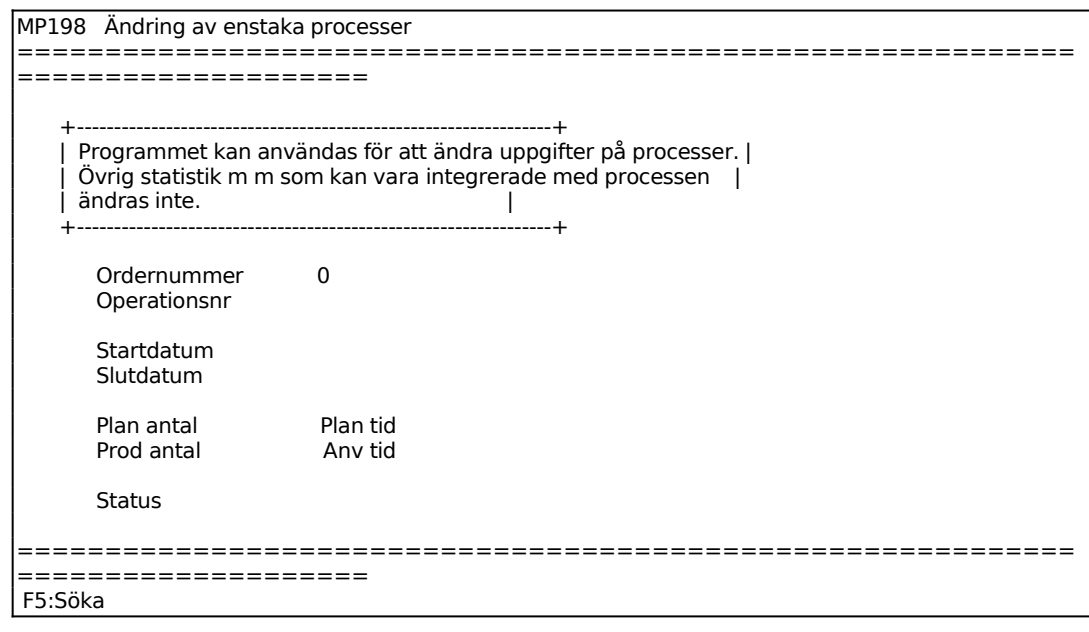

# INFOFLEX - för bättre styrning

#### **MP2 OPERATIONSBEREDNING**

#### **Definition**

En operation är ett delmoment i vilken en tillverkning planeringsmässigt uppdelas. En operation kan arbetsmässigt och kalkylmässigt uppdelas i ställtid och stycktid, vilka är de minsta delar i vilka en tillverkningskedjan uppdelas. Finare uppdelning kan endast göras som upplysning i operationstext.

En skärmbild visas. Denna är uppdelad i tre fält:

*Rubrikfält*

Rubrikfältet utgör ledtext för de olika kolumnerna.

*Arbetsfält*

Arbetsfältet är ett så kallat fönster med 10 rader som kan rullas uppåt eller nedåt. Varje rad utgör en operation eller en textrad. Aktuell rad markeras med reversering i operationskolumnen.

*Nedre fält* 

Det nedre fältet innehåller ledtexter och diverse uppgifter om artikel och berörda arbetsställen. Längst ner finns en kommandorad som innehåller ett antal alternativa kommandon.

```
MP2 Operationsberedning 
============================================================
====================
OP T ARB.ST OPERATIONSTEXT STÄLL STYCK TIMMAR DAGAR
\_ , and the set of the set of the set of the set of the set of the set of the set of the set of the set of the set of the set of the set of the set of the set of the set of the set of the set of the set of the set of th
 10 T PLATTA MONTERING AV STATIV OCH SKIVA 0 15 0 08 30.0 10.16 1.27 
 10 X ANVÄND FIXTUR A-1234 
40 T MONT MONTERING AV GOLVSKYDD 0 15 0 05 00.0 6.08 0.76<br>40 X PACKNING I LÅDA TYP C1.
           PACKNING I LÅDA TYP C1.
 50 
 60 
 70 
 80 
90100 
\mathcal{L}_\text{max}ART.NR 1234-EK SKRIVBORD EK ORD.ST 70 16.25 2.03 
VARIANT 1<br>HUV.VAR 1
                  FÖRÄDLINGSVÄRDE 5,687.50 KR/SATS 81.25 KR/ST
F1:Nästa F2:Föreg F3:Första 
Ange variantnummer
```
Ange artikelnummer, F1 ger nästa, F2 ger föregående och F5 ger sökning, F6 uthopp till artikelregistret och F10 avbryter.

Om angiven artikel redan har operationsberedning svarar systemet med den beredning som är huvudvariant för artikeln. Med markören i fältet VARIANT kan man med F1 stega fram till nästa variant, F2 föregående och F3 första varianten i registret. I fältet HUV.VAR visas numret på den artikel som är huvudvariant. För mer information hänvisas till avsnitt MP.C13.

Vid ny beredning frågas efter variant. Variant 1 föreslås av systemet men valfritt nummer 1-99 kan anges.

Systemet frågar efter vilket artikelnummer variant ska kopieras från. Blankt ger ny tom beredning. Operationsberedd artikel med likartad beredning kan med fördel kopieras in och sedan justeras.

0 ger ny tom beredning vid frågan om variant att kopiera från.

Operationsnummer (OP) utfylls automatiskt av programmet.

Det är möjligt att lägga in upp till 999 operationer eller textrader.

Man kan välja mellan följande fem operationstyper (T):

- **A**ckord Operationen utförs på rakt ackord. Ställpris och styckpris anges i kronor och öre. Operationens totaltid är beroende av orderstorleken.
- **T**idlön Personalen betalas med tidlön. Ställtid och stycktid anges i timmar, minuter och sekunder eller i timmar med decimaler. Operationens totaltid är beroende av orderstorleken.
- **S**tyrd operation Operationens totaltid påverkas inte av orderstorleken. Denna operationstyp är lämplig för processtider, till exempel värmebehandling eller för kötider.
- **L**ego För legooperation skall leverantören vara registrerad i arbetsställeregistret, MP12
- Te**X**t En textrad insättes. Uppgifter läses endast in i fältet operationstext. Texten kopplas till operationen ovanför och får samma operationsnummer.

Med \*O i operationsbeskrivningen kan texter hämtas från textregistret för koppling mot viss operation. Med \*V kan verktygslistor

kopplas för att skrivas ut i samband med igångsättning av produktionsorder. TAB ger mer information. Dessa funktioner kräver dock att textregister, TX och verktygsregister, VE är installerade.

Därutöver kan följande kommandon, markerade i kommandoraden, användas. Piltangenterna kan användas för att gå framåt, bakåt och inom fält och rader.

- F1 En ny rad sätts in på valt radnummer.
- F3 Rubrik kan anges på operationsberedningen och utgör i princip möjlighet till inledande textrader på beredningen.
- F4 Aktuell rad tas bort. Det är inte möjligt att ta bort en rad om det finns aktuella processer på artikeln, antingen under arbete eller i register över avslutade arbeten som efterkalkylinformation.
- F5 Fönstret flyttas 10 rader nedåt.
- F6 Fönstret flyttas 10 rader uppåt.
- F7 Visar tillägg. Här kan antal operatörer och antal arbetskort ändras samt eventuellt överlapp på föregående operation läggas in. TAB ger mer information.

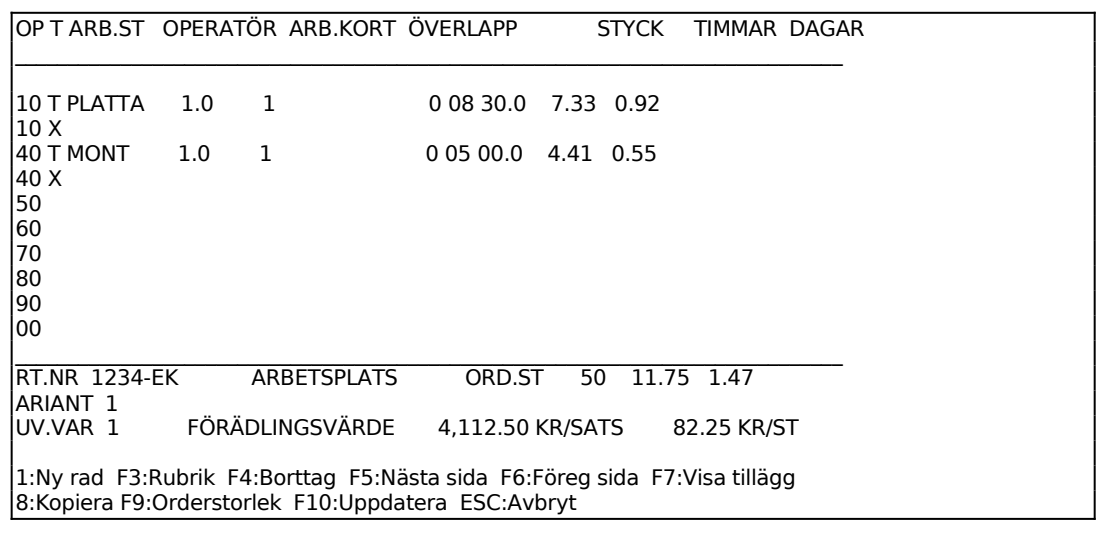

F8 Systemet frågar efter artikelnummer och variant att kopiera in beredning från:

F9 Orderstorleken kan ändras inom intervallet 1-999 999. Om

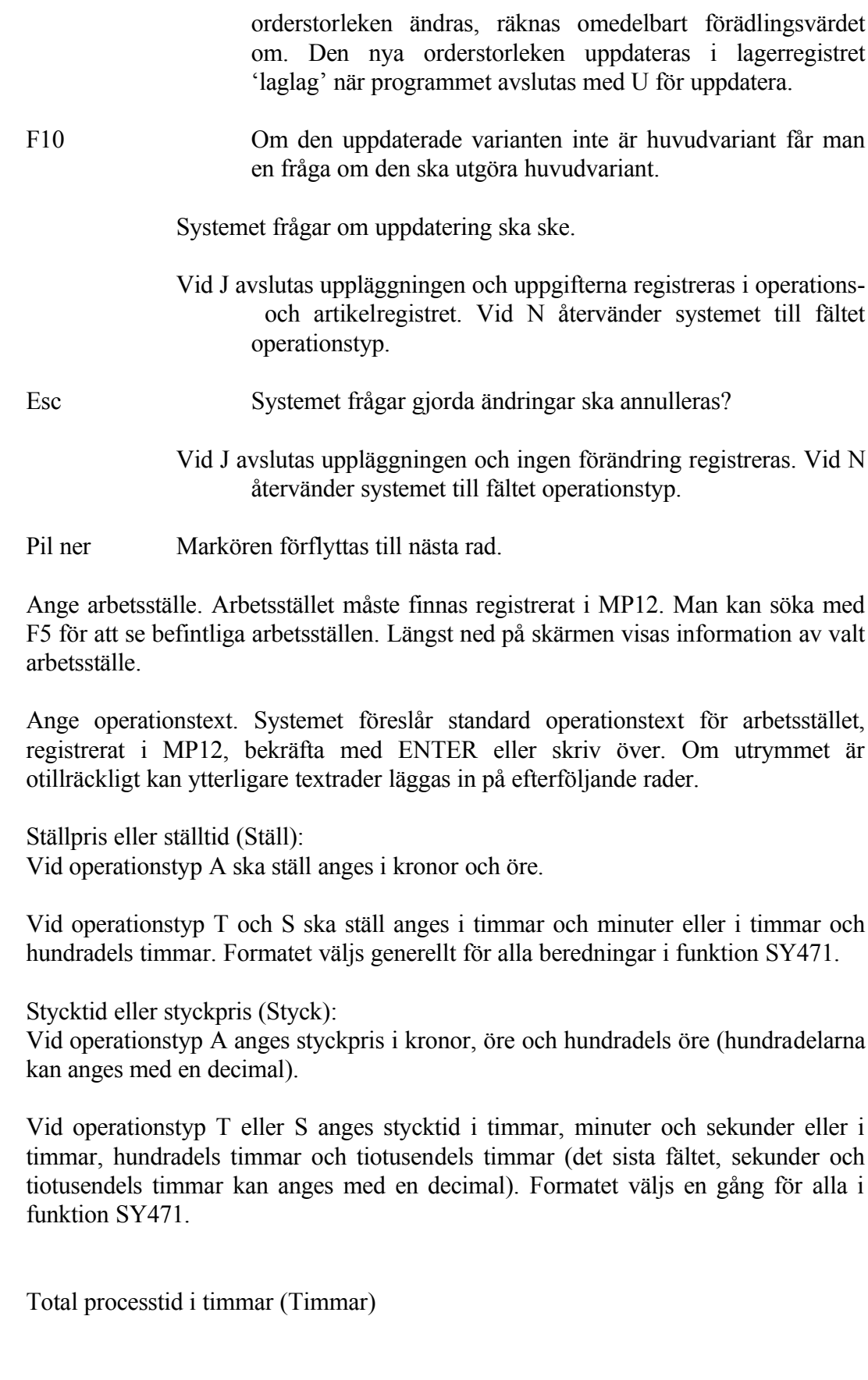
Den totala processtiden beräknas av systemet och anges i timmar med två decimaler. Totaltiden är summan av ställtiden och stycktiden multiplicerad med orderstorleken.

Vid operationstyp A där ställ och styck är angivna i kronor och öre omräknas dessa till tid med hjälp av angiven timlön för arbetsstället.

Total genomloppstid i dagar (Dagar)

Genomloppstiden beräknas av systemet och uttrycks i dagar med två decimaler. I genomloppstiden räknas kötiden på respektive arbetsställe in. Genomloppstiden i dagar är totaltiden i timmar delat med arbetstiden i timmar.

#### Förädlingsvärde

Ackumulerat förädlingsvärde beräknas av systemet och visas i det nedre fältet uttryckt i kronor och öre. Förädlingsvärdet är summan av arbetslön och omkostnadspålägg för ställ och styck för samtliga inlagda operationer. Kalkylformeln redovisas i avsnitt MP.C1.

## **MP3 MANUELL REGISTRERING OCH UTLÄGGNING AV ORDER**

Modulen används för uppläggning, ändring, igångsättning och slutbehandling av produktionsorder.

Modulen består av följande funktioner:

- 1. Uppläggning och ändring av produktionsorder
- 2. Igångsättning av produktionsorder
- 3. Nedbrytning av produktionsorder till processer
- 4. Borttag av alla planerade processer
- 5. Borttag av planerade order och processer
- 6. Produktionsomplanering
- 7. Omplanering av enstaka processer
- 8. Extra utskrift av verkstadshandlingar
- 9. Registrering av materialuttag

## **MP31 Uppläggning och ändring av produktionsorder**

Denna funktion används till:

- Manuell uppläggning av produktionsorder i de fall dessa inte läggs upp automatiskt i funktion MP46.
- Ändringar eller borttag av redan upplagda produktionsorder, exempelvis ändring av startdatum.

Funktionen består av följande underfunktioner:

- 1. Uppläggning av produktionsorder
- 2. Ändring/borttag av produktionsorder
- 3. Ändring/borttag av material till produktionsorder

# **MP311 Uppläggning av produktionsorder**

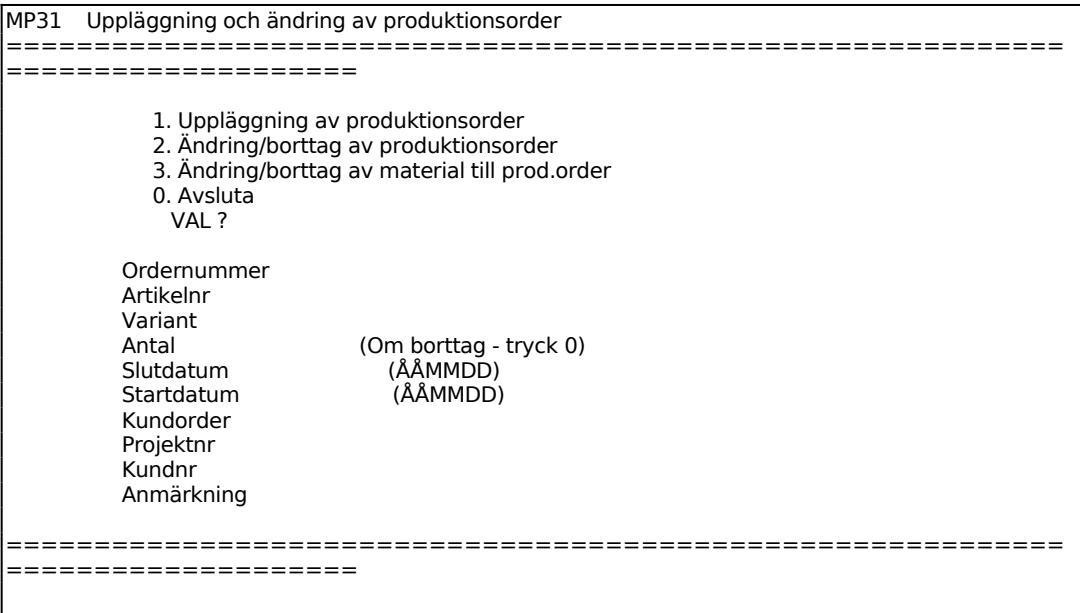

Systemet anger ordernummer automatiskt.

Ange artikelnummer. Systemet svarar med artikelbenämning och kontrollerar att artikeln har operationsberedning.

## **MP312 Ändring/borttag av produktionsorder**

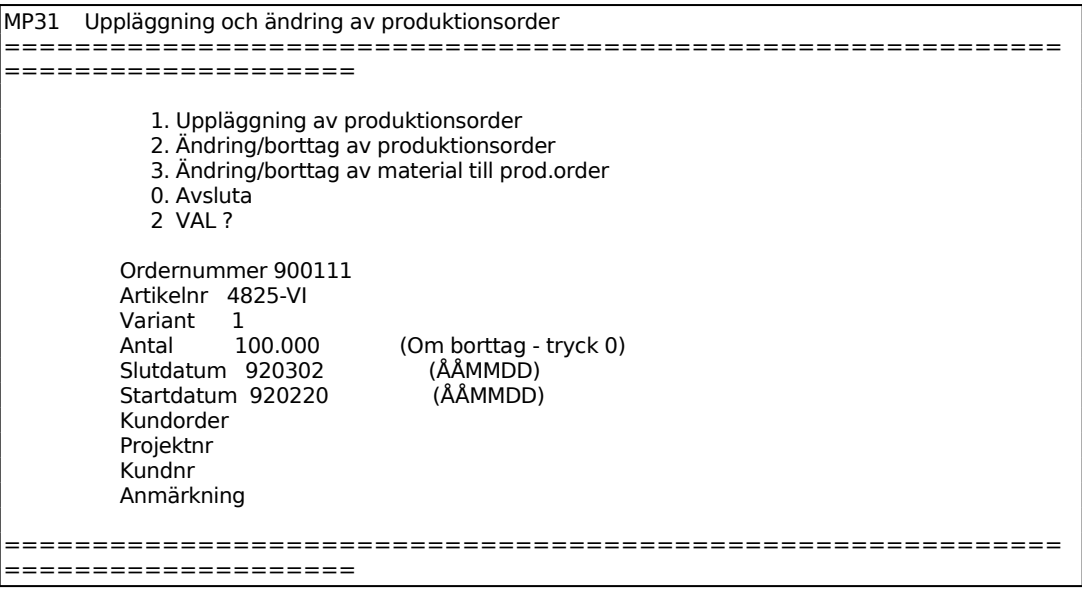

Ange vilken för vilken order ändring ska göras, systemet svarar med artikelbenämning.

Antalet kan ändras genom överskrivning. Om artikeln ska tas bort från ordern tryck 0.

Övriga fält är helt analoga med funktion MP311. Ändringar kan göras genom överskrivning.

En order som redan är igångsatt kan inte ändras.

## **MP313 Ändring/borttag av material till produktionsorder**

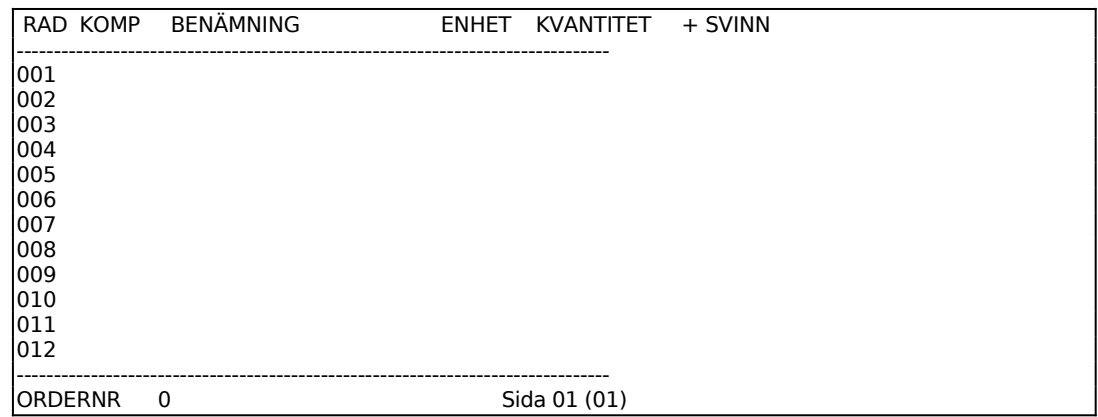

Orderspecifikt material.

I funktionen finns möjlighet att på viss produktionsorder ändra, lägga till eller ta bort material. Texter kan läggas in direkt eller hämtas från textregistret om koppling finns.

## **MP32 Igångsättning av produktionsorder**

Skrivare: AK75

Funktionen används för igångsättning av produktionsorder. Varje produktionsorder måste dessförinnan vara upplagd. Uppläggningen kan göras antingen automatiskt i funktion MP47 eller manuellt i funktion MP311.

Som underlag för vilka produktionsorder som ska igångsättas används lämpligen orderstatusrapporter framtagna i funktion MP941.

Produktionsorder skapas ej för fiktiva artiklar. Vid igångsättning av produktionsorder undersöker systemet om någon av de ingående komponenterna är en fiktiv artikel och i så fall medtages även dess ingående komponenter i materialrekvisitionerna.

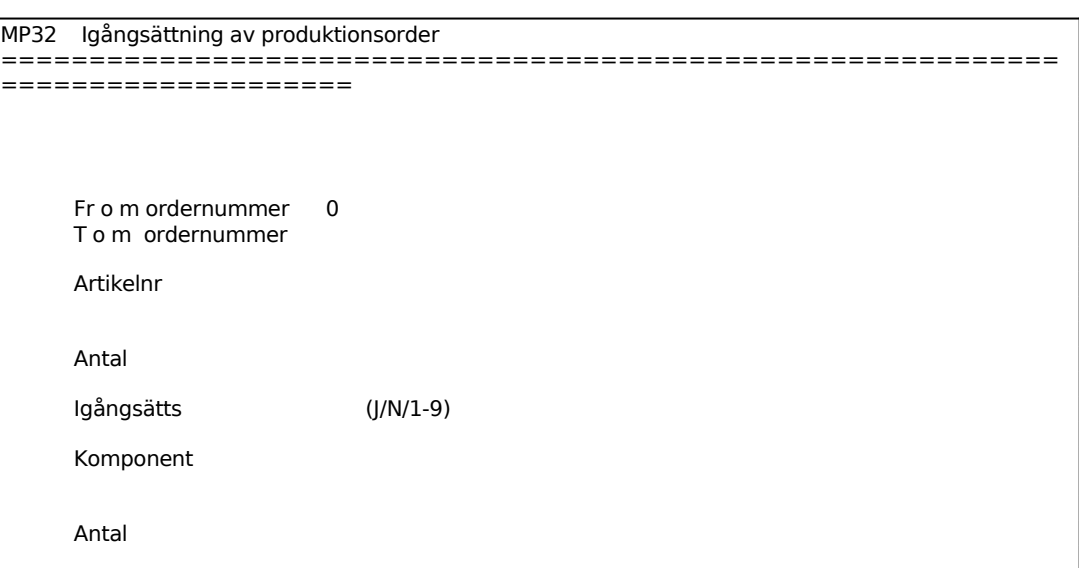

Igångsätts vid J, eller en siffra, igångsätts produktionsordern och en eller flera uppsättningar verkstadshandlingar skrivs ut. Tab ger selektering av kort, ange J för de kort som ska skrivas ut, annars N. Välj mellan materialkort, arbetskort, planeringskort och följekort.

Systemet utför följande:

- Ändrar status på produktionsordern från planlagd till igångsatt.
- Ändrar status för ingående processer från planlagda till igångsatta.
- För huvudkomponenten ökar fältet inköpsorder med antalet på ordern, varigenom även disponibelt antal ökar med motsvarande.
- För komponenterna ökar fältet kundorder med respektive antal för var och en av de ingående komponenterna, varigenom även disponibelt antal minskar med motsvarande.
- Upprättar och skriver ut det produktionsunderlag som valts.
- Förval för produktionsunderlag kan sättas i SY471.

## **MP33 Nedbrytning av produktionsorder till processer**

Funktionen nedbryter alla planlagda produktionsorder till processer.

Funktionen möjliggör att planlagda order medtas som underlag för beläggnings-

redovisning i funktion MP6, utan att produktionsorderna behöver vara igångsatta.

### **Definition**

En process är minsta planerade delmomentet för en viss produktionsorder. Varje operation på varje produktionsorder skapar en process. Det innebär att för varje produktionsorder skapas lika många processer som det finns artiklar på ordern och operationer på respektive artikel.

```
MP33 Nedbrytning av prod.order till processer 
========================
====================
          Firma 1 
          Från prod.order 000000 
         Till prod.order 999999
          Nedbrytning OK? (J/N)
```
#### **MP34 Borttag av alla planerade processer**

Funktionen tar bort alla planerade processer. Den används om en gjord nedbrytning till processer vill göras ogjord.

```
MP34 Borttagning av alla planerade processer 
============================================================
====================
         Firma 1 
         Borttag OK? (J/N)
```
#### **MP35 Borttag av planerade order och processer**

Funktionen tar bort planerade order, varvid även processer tillhörande dessa order borttas.

Funktionen används för att ta bort order som inplanerats, exempelvis om en nettobehovsberäkning i funktion MP43 ska göras om, eller om prognosorder fram till ett visst datum ska elimineras. Den kan inte användas för redan igångsatta order.

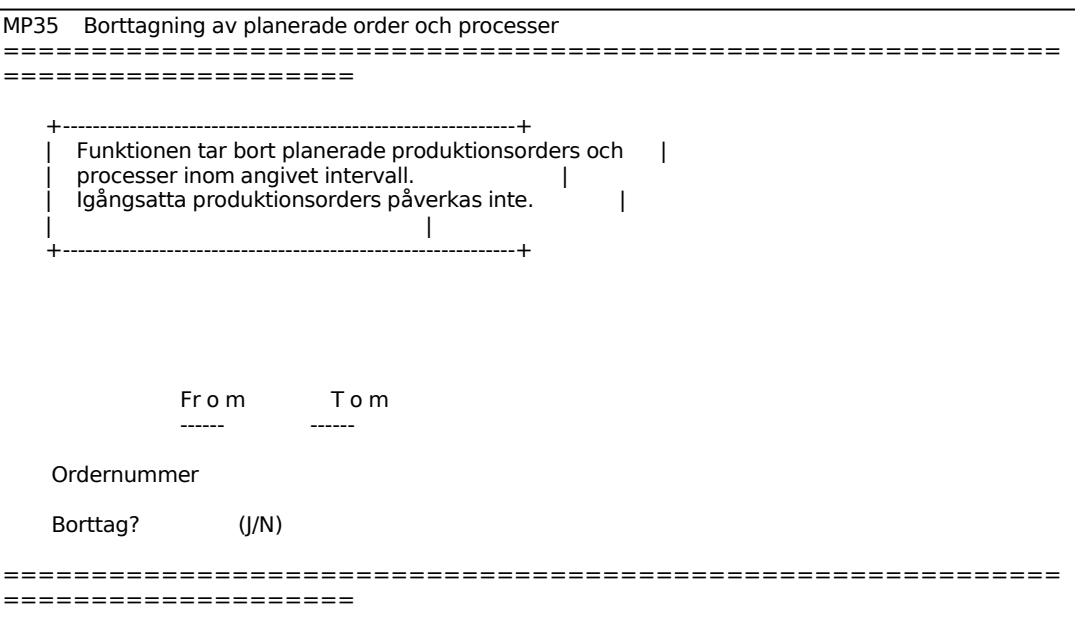

## **MP36 Produktionsomplanering**

Funktionen ändrar uppgifter på redan igångsatta produktionsorder. Om nytt slutdatum anges, justeras start- och slutdatum för ej färdigrapporterade processer.

Artikelnummer och antal går ej att ändra.

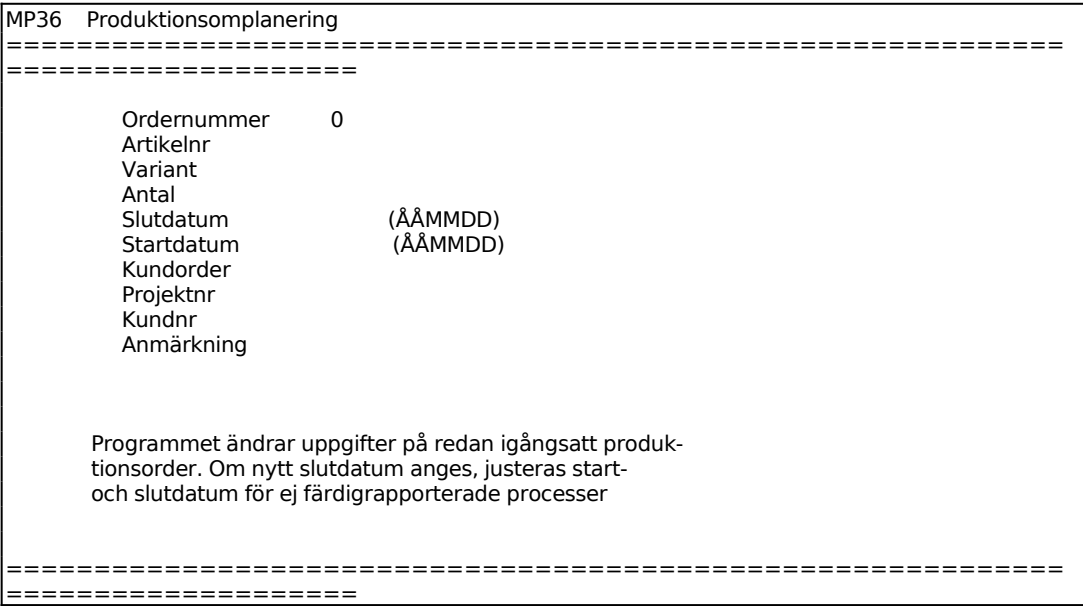

Sid 45

Fylls i analogt med funktion MP31.

### **MP37 Omplanering av enstaka processer**

I funktionen kan start- och sluttiderna för varje process omplaneras.

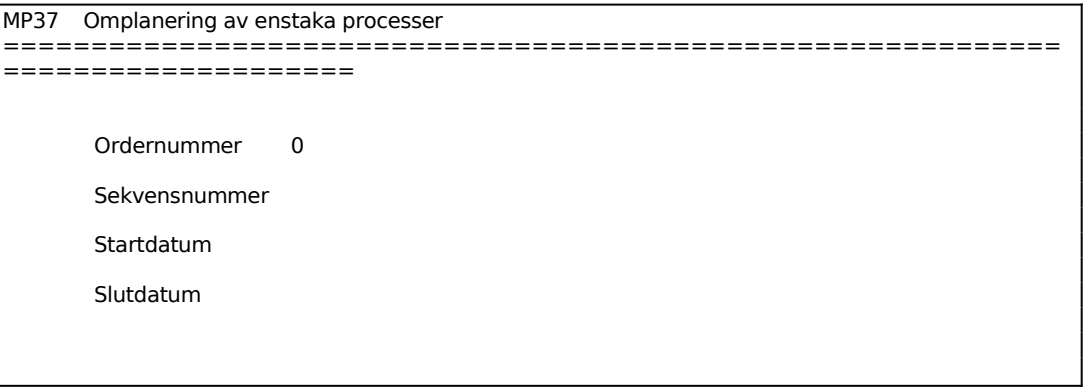

#### **MP38 Extra utskrift av verkstadshandlingar**

Skrivare: AK75

Funktionen används då man önskar skriva ut en extra omgång verkstadshandlingar. Första utskriften görs vid igångsättning av produktionsorder i MP32.

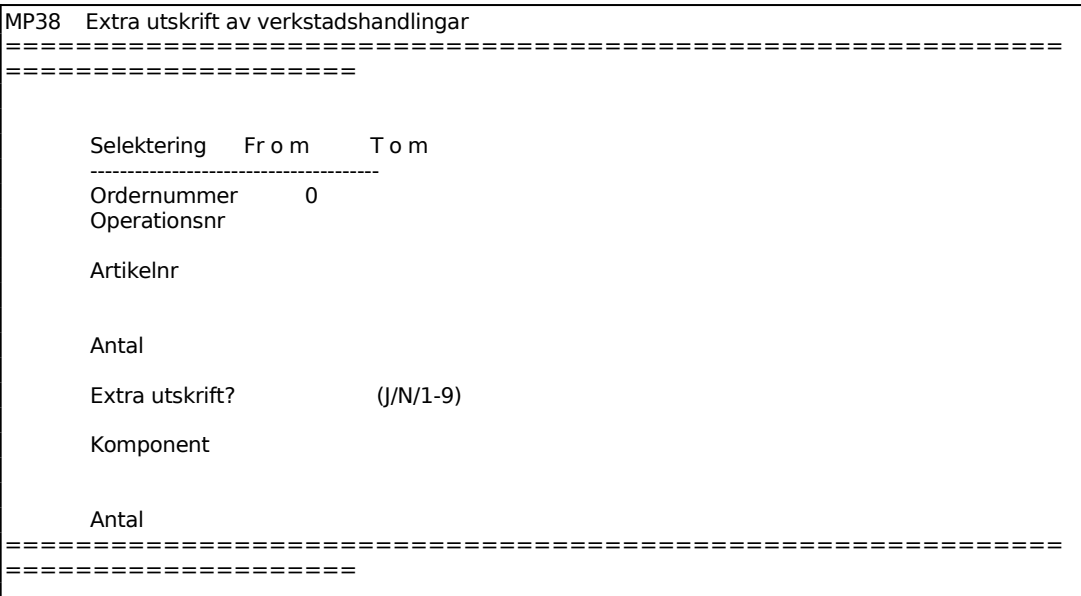

## Extra utskrift?

Vid J eller 1 skrivs en extra uppsättning verkstadshandlingar ut, 2-9 skriver ut angivet antal uppsättningar och N återgår till funktionen. Då man i selekteringen begärt en enstaka operation skrivs endast arbetskort ut. Ändring av kortselektion kan alltid göras genom att man trycker tab och därefter anger J eller N för material-, arbets-, planerings- eller följekort.

## **MP39 Registrering av materialuttag**

Funktionen används för att registrera produkter i arbete. Detta görs då man vill reservera artiklar och material i lagret. För att registrera materialuttag måste produktionsordern vara igångsatt. Uttag ur lagret görs vid färdigrapportering av produktionsorder.

```
MP39 Registrering av materialuttag 
============================================================
====================
 Från lager 01 
Produktionsorder 0
 Artikelnummer 
 Utlev. kvantitet
```
Ange artikel. F1 ger nästa artikel på ordern, F3 ger första och F5 söker. F7 visar de produkter i arbete på ordern som redan registrerats och F8 visar struktur för orderns artikel. F10 ger automatiskt uttag av hel order enligt planerad materialåtgång. Vid val F10 plockas alltså alla komponenter ut från lagret som behövs för produktionsordern och dessa läggs i fältet pia (produkter i arbet). F10-funktionen fungerar bara om inte lagerplatsregistret har använts.

Ange utlevererad kvantitet. Systemet föreslår kvantitet enligt struktur och orderkvantitet, bekräfta med ENTER eller skriv över. F7 visar produkter i arbete för angiven order och F8 för artikeln. På skärmen visas kvantitet kvar att registrera.

## **MP4 AUTOMATISK BEHOVSBERÄKNING OCH UTLÄGGNING AV ORDER**

Funktionen utgör hörnstenen i ett komplett materialstyrningssystem.

Nedbrytning i bruttobehov eller nettobehov ger kunskap om erforderligt materialbehov för en viss tillverkningsvolym.

Innan behovsberäkning startas bör funktionerna MP194, MP195 och MP196 köras. Dessa funktioner kontrollerar att order och orderrader är riktiga.

## **Definition**

Skillnaden mellan bruttobehov och nettobehov är följande.

- Bruttobehovet visar erforderligt antal av samtliga ingående komponenter för att tillverka en viss artikel eller en viss order.
- Nettobehovet visar erforderligt behov av artiklar att inköpa eller att tillverka för att kunna tillverka ett visst produktionsprogram. Nettobehovet tar därvid hänsyn till lagersituation och redan inregistrerade kund- och inköpsorder.

Funktionen består av följande underfunktioner:

- 1. Försäljningsprognosrutin
- 2. Utskrift av bruttobehov
- 3. Nettobehovsberäkning
- 4. Utskrift av planeringsrapport med behov
- 5. Ändring av planeringsrapport med behov
- 6. Inköpsrutin
- 7. Automatisk utläggning av produktionsorder

#### **MP41 Försäljningsprognosrutin**

Funktionen består av följande underfunktioner:

- 1. Registrering av prognos
- 2. Automatiskt underhåll av budgeterad årsförbrukning
- 3. Nedbrytning av prognosvärden

## **MP411 Registrering av prognos**

I funktionen registreras försäljningsprognoser för hela året. Vi rekommenderar att en speciell formulärvariant läggs upp för prognoser, se vidare under avsnitt MP.C12.

Prognosregistrering fungerar analogt med funktion OF1, v g se detta avsnitt för anvisningar.

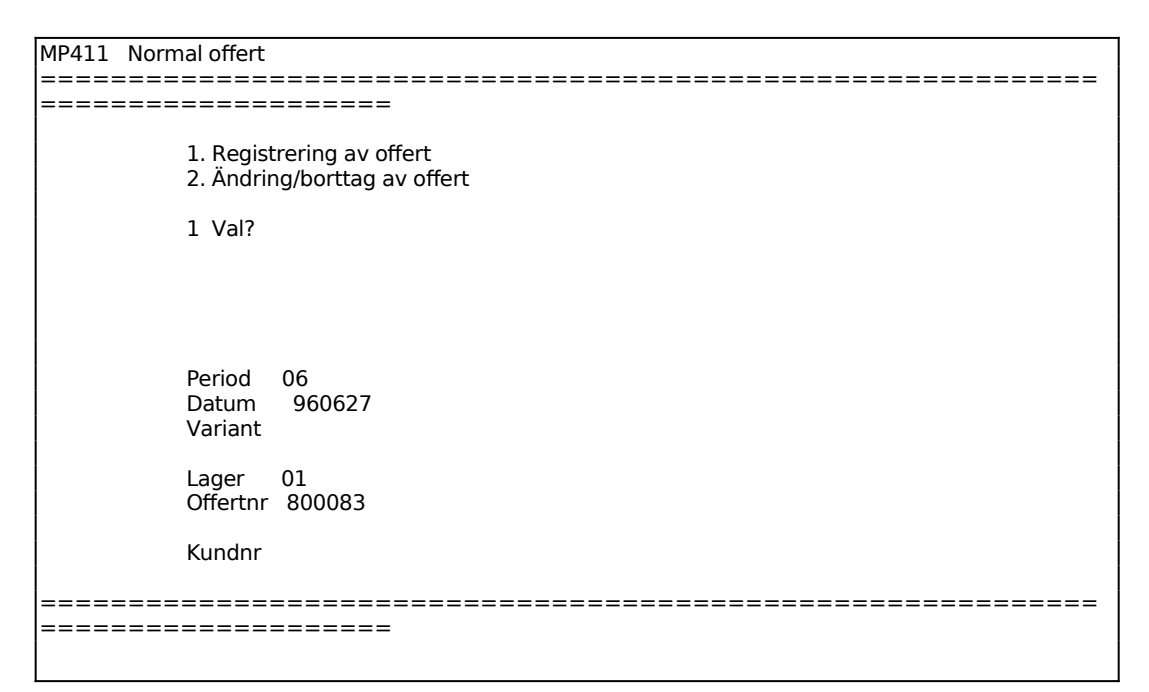

# **MP412 Automatiskt underhåll av budgeterad årsförbrukning**

Funktionen fungerar analogt med LA33, v g se detta avsnitt för anvisningar.

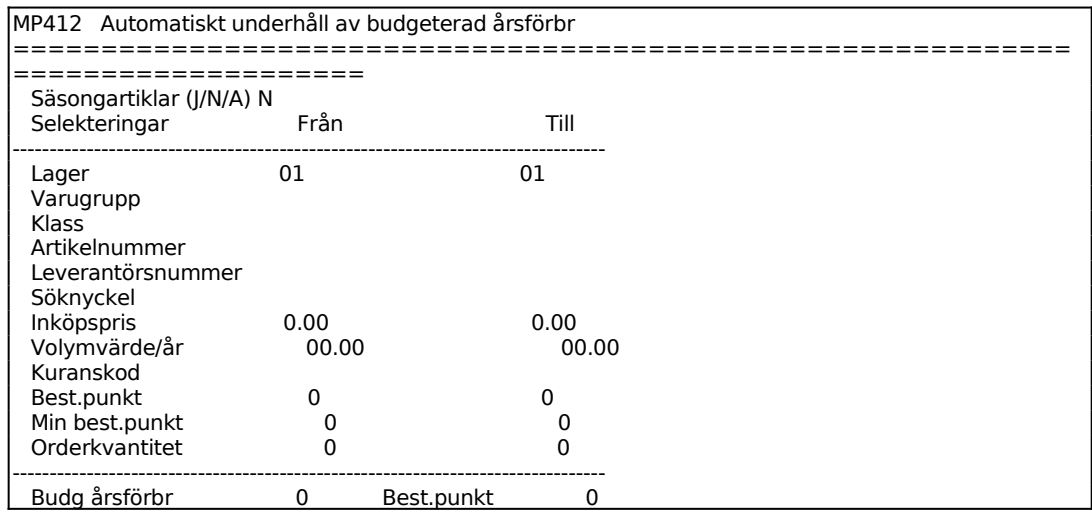

Sid 49

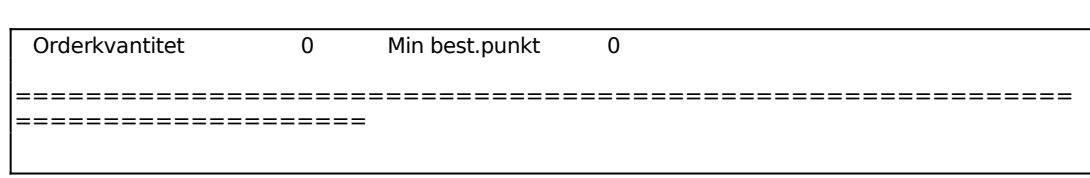

## **MP413 Nedbrytning av prognosvärden**

I funktionen bryts valda försäljningsprognoser ner i erforderliga kvantiteter av alla ingående artiklar på samtliga nivåer. Kvantitetsvärdena adderas till befintlig budgeterad årsförbrukning för respektive artikel, se vidare under avsnitt MP.C12.

#### MP413 Nedbrytning av prognosvärden ============================================================ ==================== +-------------------------------------------------------------------------+ | Före nedbrytning av prognosvärden ska en eller flera försäljnings- | prognoser ha registrerats i funktion MP411, gärna som en speciell | formulärvariant - exempelvis PR för prognos. Budgeterad årsförbrukning bör också ha satts till noll för samtliga artiklar som berörs av prognosen. Detta görs i MP412. | Denna funktion, MP413, bryter ner försäljningsprognoser i erforder- | | liga kvantiteter av alla ingående artiklar och adderar dessa värden | till fältet budgeterad årsförbrukning för respektive artiklar. | | | +-------------------------------------------------------------------------+ From Tom Offertnummer Formulärvariant OK för inläsning (J/N) ============================================================ ====================

#### **MP42 Utskrift av bruttobehov**

Funktionen består av följande underfunktioner:

- 1. Utskrift av bruttobehov på artikel
- 2. Utskrift av bruttobehov på order

#### **MP421 Utskrift av bruttobehov på artikel**

Skrivare: BN

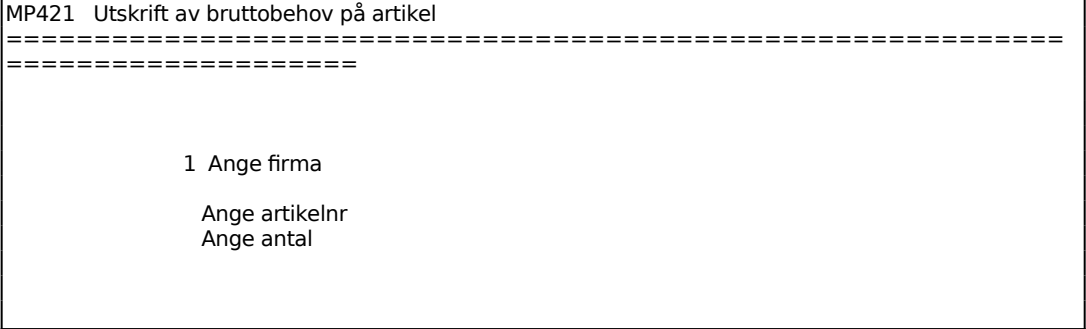

#### **MP422 Utskrift av bruttobehov på order**

Skrivare: BN

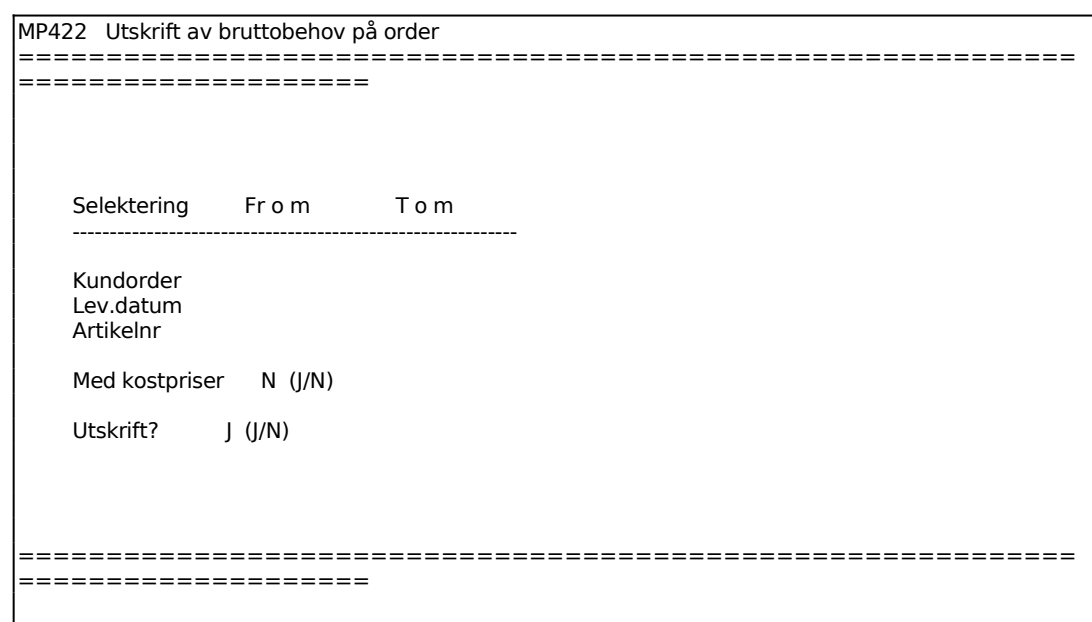

## **MP43 Nettobehovsberäkning**

```
MP43 Nettobehovsräkning 
         ============================================================
       ====================
                  Nettobehovsberäkning OK? (J/N)
```
Därvid börjar systemet med att upprätta nya nivånummer. Detta sker endast om man sedan den förra nettobehovsberäkningen ägde rum har varit inne i funktion PS1 för att upprätta ny struktur.

Därefter fortsätter systemet med att undersöka materialbehov och behållningar och genomför en fullständig nettobehovsberäkning.

#### **MP44 Utskrift av planeringsrapport med behov**

Skrivare<sup>·</sup> BN

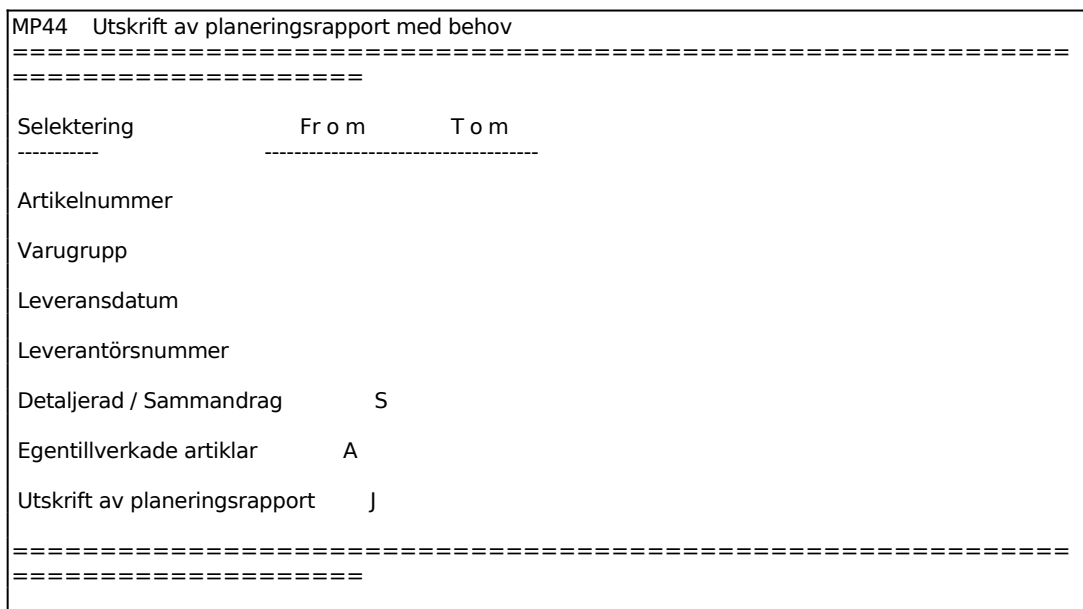

Ange om rapporten ska vara detaljerad och omfatta hela nettobehovsberäkningen, eller i sammandrag vilket omfattar inköps- och produktionsorder.

För Egentillverkade artiklar väljer man mellan:

- J = Endast egentillverkade artiklar medtas
- N = Egentillverkade artiklar medtas inte
- A = Samtliga artiklar medtas, både köpta och egentillverkade

#### **MP45 Ändring av planeringsrapport med behov**

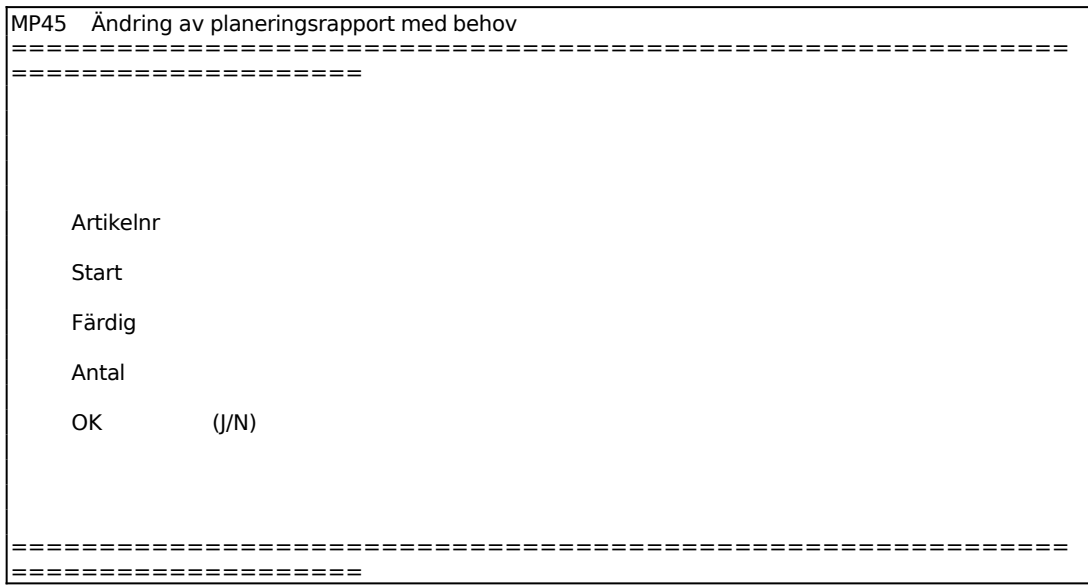

#### **MP46 Inköpsrutin**

Funktionen består av följande underfunktioner:

- 1. Framställning av beställningsförslag
- 2. Utskrift av beställningsförslag
- 3. Ändring av beställningsförslag
- 4. Automatisk utskrift av inköpsorder
- 5. Beställningsförslag på skärm

#### **MP461 Framställning av beställningsförslag**

I funktionen framställs beställningsförslag. Innan beställningsförslag kan framställas ska nettobehovsberäkning göras i funktion MP43.

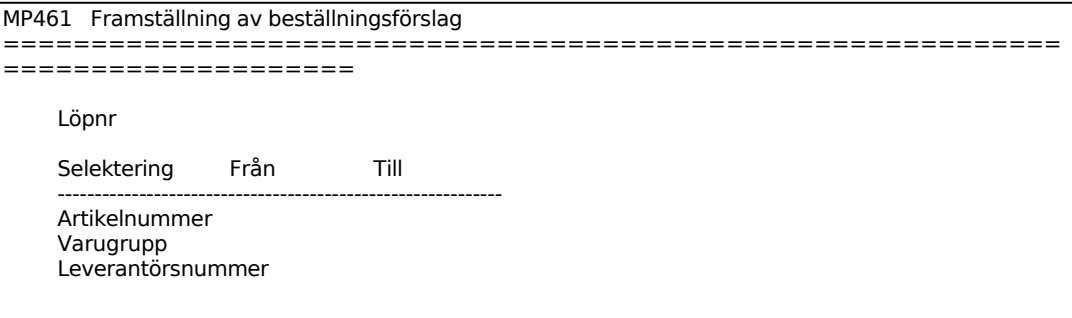

Ange önskat löpnummer. Att kunna ange löpnummer på förslaget gör det möjligt att har flera beställningsförslag på gång samtidigt. T ex kan olika inköpare ha olika löpnummerserier eller ange initialer, olika versioner av ett förslag kan betecknas på valfritt sätt. Sätter man ett löpnummer som redan finns innebär det att det tidigare förslaget raderas.

Nederst på skärmbilden visas beställningsförslagets löpnummer och antal ingående poster.

#### **MP462 Utskrift av beställningsförslag**

Skrivare: BN

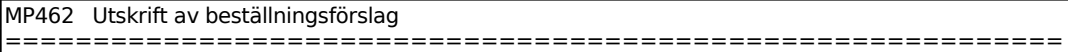

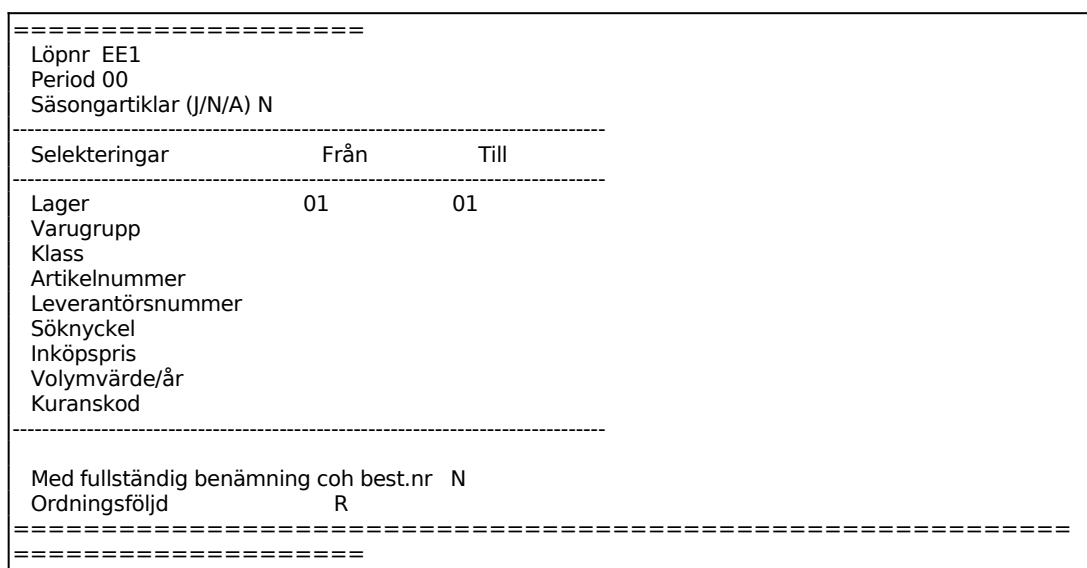

Selekteringen är identisk med LA35, v g se detta avsnitt för anvisningar.

# **MP463 Ändring av beställningsförslag**

Skrivare: BN

Funktionen är analog med LA37, v g se detta avsnitt för anvisningar.

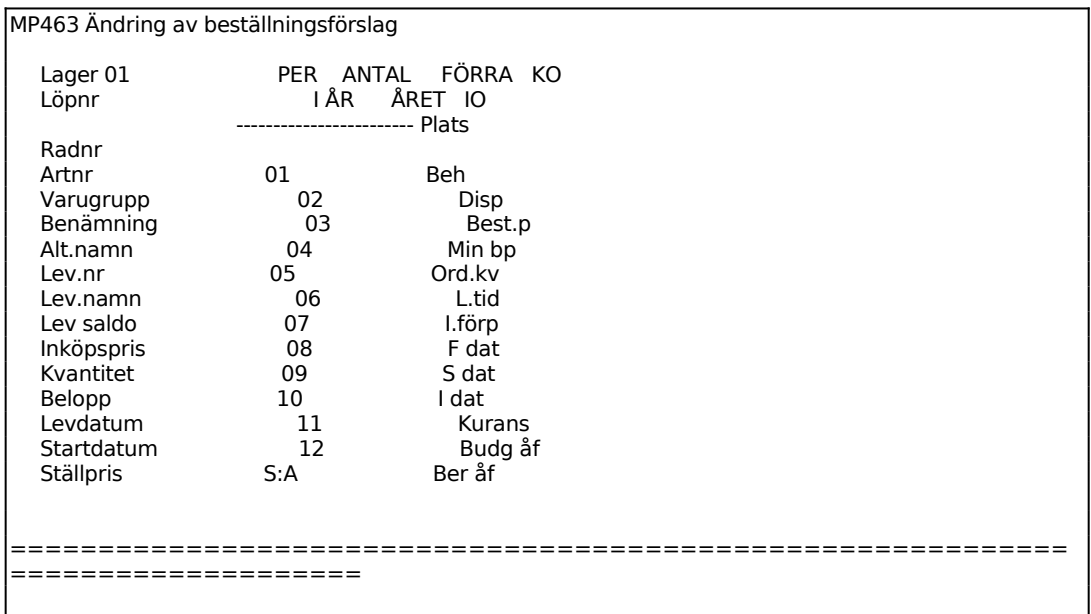

## **MP464 Automatisk utskrift av inköpsorder**

Skrivare: BN

```
MP464 Automatisk utskrift av inköpsorder 
============================================================
====================
      Period 06
      Datum 960627<br>Lager 01
      Lager
       Från löpnr FÖRSTA 
       Till löpnr SISTA 
       Vår referens 
       Referens i adressfält? N (J/N) 
       OK för uppdatering? (J/N) 
============================================================
====================
```
## **MP465 Beställningsförslag på skärm**

Funktionen är analog med LA36, v g se detta avsnitt för anvisningar.

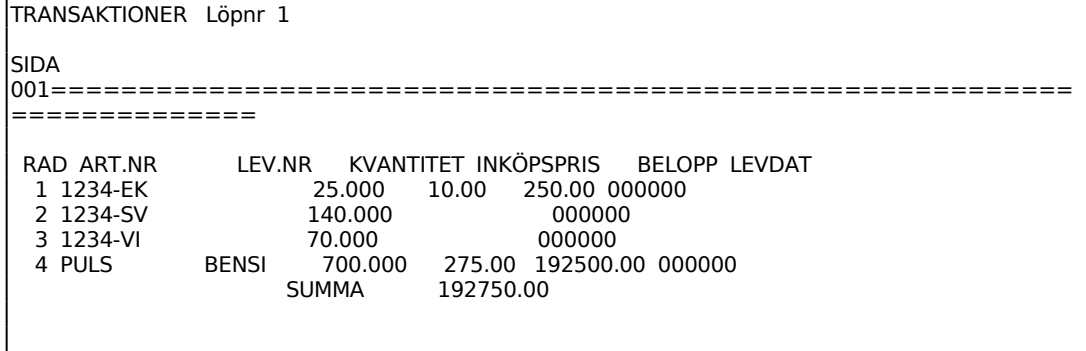

#### **MP47 Automatisk utläggning av produktionsorder**

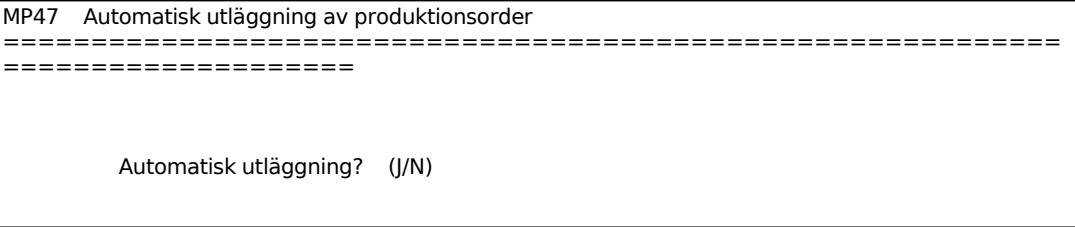

Innan denna funktion sätts igång ska en nettobehovsberäkning i ha gjorts i MP43.

Sedan denna funktion utförts nollställs resultatet av den senast företagna nettobehovsberäkningen.

## **MP5 FÄRDIGRAPPORTERING AV ORDER**

Funktionen består av följande underfunktioner:

- 1. Färdigrapportering av processer
- 2. Färdigrapportering av produktionsorder
- 3. Registrering av ej planlagd produktion
- 4. Registrering av justeringsarbete
- 5. Nedbrytning av negativa behållningar

Kassation av huvudartiklar blir registrerade i lagertransaktionsregistret av typen KA. Detta gäller främst funktionerna MP52 och MP53.

#### **MP51 Färdigrapportering av processer**

Funktionen används för färdigrapportering av processer. Färdigrapporteringen är nödvändig för att kunna erhålla effektivitetsuppföljning i funktion MP81 - MP83 och arbetstidslista i funktion PL51.

Även om samtliga processer på en produktionsorder har färdigrapporterats måste dessutom färdigrapportering av produktionsordern göras under funktion MP52.

Alla processer måste inte färdigrapporteras. Har man inte valt avrapportering av varje operation i funktion SY471 avbokas nämligen vid färdigrapportering av en process samtliga framförvarande processer automatiskt av systemet. Vid en sådan automatisk avbokning antas producerat antal och använd tid vara lika med förplanerat.

Om effektivitetsuppföljning och arbetstidslista inte önskas, erfordras inte färdigrapportering av processer.

Det går även att avrapportera processer i efterhand, exempelvis i de fall där någon del kan ha glömts bort. Med andra ord går det, trots att ett arbete är färdigt, att i ett senare skede komplettera med de uppgifter som saknades från verkstaden.

En ny skärmbild visas omfattande ett övre fält, en radmatris med ett summafält och en kommandorad.

```
FIRMA:1<br>DATUM: 960627
                     RAPPORTERING AV PROCESSER
============================================================
====================
Ordernr: Artikel: 
Sekvensnr:
```

```
Planerat antal: Planerad totaltid: 
--------------------------------------------------------------------------------
    ANST R O LÖNE ARB PROD KASS ANVÄND STÄLL STYCK TOTAL 
    NR LT ART STÄLLE KVANT KVANT TID KR KR LÖN
--------------------------------------------------------------------------------
 Tidigare: 
  Summa:
```
För Operationstyp (OT) väljer man mellan:

- $A = Ackord$
- E = Extratid. Inräknas ej i använd tid, utan summeras separat i arbetstidslistan. Är avsett för exempelvis övertidsersättning.
- $T = T<sub>i</sub>dl<sub>ön</sub>$
- $S =$  Styrd operation

Anges en löneart i efterföljande fält som har koden E, ändras automatiskt operationstypen till E. Normalt kan därför föreslagen operationstyp accepteras.

Löneart behöver inte anges. Används ej integration med AGDA lön, kan det vara lämpligt att enbart ange löneart vid extratid, alltså övertidsersättningar. Systemet kontrollerar att eventuellt angiven löneart finns upplagd.

Om löneart med koden E anges beräknar systemet automatiskt totallön utgående från angiven ersättning per timme för lönearten.

Är kvalitetsstyrningsmodulen, KV, installerad avser "kasserad kvantitet" huvudartikeln, medan F1 ger registrering av ingående kasserat material. F1 används även i det fall man vill registrera kasserat ingående material när kasserad kvantitet av huvudartikeln är noll. Därefter görs uthopp till KV5. Ange felkod, förbrukat material och kostnadsställe. I övriga fält föreslår systemet uppgifter, bekräfta med ENTER eller skriv över.

I Total lön fältet summerar systemet in ersättning för extratid (vid operationskod E antal timmar x betalning/timme för angiven löneart), ställpris (i kr) och styckpris (styck i kr x producerat antal).

## **Vid uppdatering sker följande:**

Arbetstidsregistret (mpsopt) uppdateras.

Vid N på frågan om färdig:

- Producerat antal, kasserat antal, använd tid och total lön summeras in i deloperationsregistret (mpsdel).

Vid J på frågan om färdig:

- Processens status ändras till färdigrapporterad och använd tid registreras i processregistret (mpspro).

Om projektstyrningen är integrerad:

- En projekttransaktion registreras (protra) och projektregistret (propro) samt projektstatistikregistret (prosta) uppdateras.

Om AGDA lön är integrerad:

- En post skapas i lönetransaktionsregistret (DALFTRAN).

Om N angivits på frågan avrapportering av varje operation i funktion SY471:

- Alla processer med lägre sekvensnummer på samma produktionsorder och artikel färdigregistreras också, varvid använd tid sätts lika med planerad tid och producerat antal sätts lika med planerat antal.

De ev processer med lägre sekvensnummer som inte tidigare har färdigrapporterats blir samtidigt automatiskt färdigrapporterade med planerade värden.

## **MP52 Färdigrapportering av produktionsorder**

Funktionen används för färdigrapportering av produktionsorder. Önskas uppföljning av effektiviteten på enskilda processer, måste dessförinnan färdigrapportering av processer utförts under funktion MP51.

Även om färdigrapportering skett av samtliga ingående processer i funktion MP51 måste ändå ordern färdigrapporteras under funktion MP52.

Är ej alla processer är färdigrapporterade, varnar systemet för detta.

Färdigrapporteras ordern utan att enskilda processer färdigrapporterats i funktion MP51 tolkar systemet detta som att samtliga ingående processer förlöpt enligt plan vad det gäller arbetstid och antal. Någon ändring av detta kan inte göras i efterhand sedan ordern är färdigrapporterad.

Om man vill frångå denna automatiska avrapportering av processer i MP52 kan detta göras med systemparametern "automatisk avrapportering av processer..." i SY471. Nej på denna parameter kopplar bort den automatiska avrapporteringen i MP52. Observera att avrapportering i stället måste göras i MP51 för alla processer.

MP52 Färdigrapportering av produktionsorder

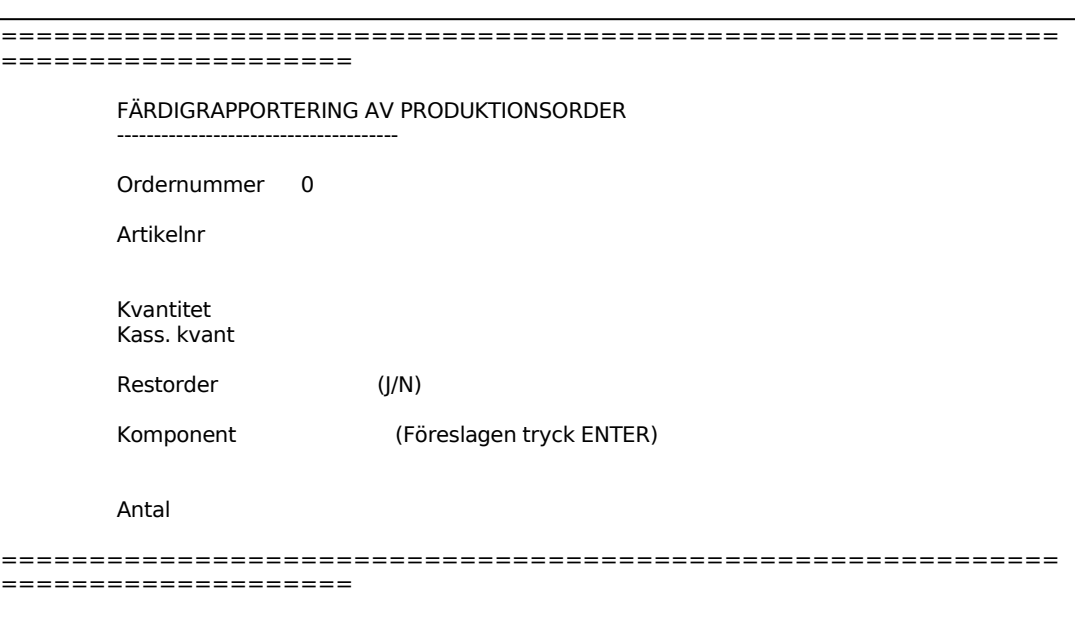

Systemet föreslår första artikelnumret på ordern. Artikelnumret kan accepteras eller ändras genom överskrivning. Artikeln måste finnas på ordern. Systemet svarar med artikelbenämning.

Är kvalitetsmodulen, KV, installerad visas ackumulerad kasserad kvantitet från MP51. Är antalet i MP52 högre än det ackumulerade värdet går systemet automatiskt till funktionen registrering av kasserat material. F1 kan användas för att ange ingående förbrukat material istället för huvudartikeln.

## **Systemet utför följande:**

För produktionsorder

- Skiftar status från igångsatt till färdigrapporterad, såvida inte restorder har skapats.
- Om restorder har skapats ändras antalet till restantalet.

För ingående processer

Ändrar status från igångsatta till färdigrapporterade.

För huvudartikeln

- Ökar lagerbehållningen med producerat antal.
- Beräknar nytt snittpris för artikeln.
- Adderar producerat antal gånger kostpris till inlevererat under månaden i kronor.
- Adderar producerat antal till inlevererat antal under månaden.
- Minskar fältet antal inköpsorder med planerat antal.

För ingående komponenter

- Minskar lagerbehållningen med förbrukat antal komponenter. Adderar antal x kostpris till omsatt under månaden i försäljningspris och i kostpris. Adderar förbrukat antal till omsättningen under månaden i antal.
- Minskar fältet kundorder med planerat antal.

#### **MP53 Registrering av ej planlagd produktion**

Funktionen används för registrering av ej planlagd produktion. Det gäller alltså för en artikel som tillverkats utan att produktionsorder har registrerats och igångsatts i systemet.

För en sådan oplanerad produktion leder registreringen till:

- Justering av lagerbehållningen för huvudartikeln och dess ingående komponenter.
- Uppdatering av statistikdata, inleveransstatistik för huvudartikeln och utleveransstatistik för komponenterna.
- Justering av snittpriset för huvudartikeln.

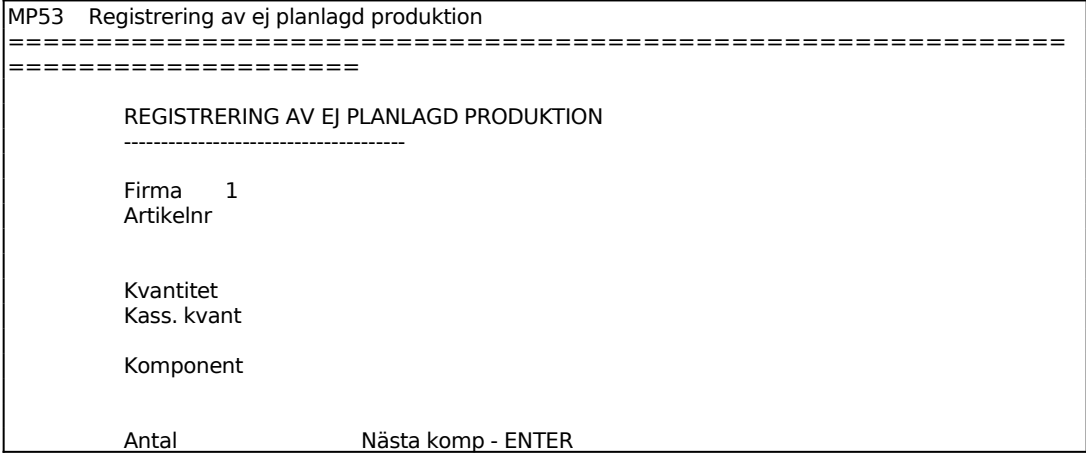

```
============================================================
====================
```
Är kvalitetsmodulen, KV, installerad går systemet automatiskt till funktionen registrering av kasserat material. F1 kan användas för att ange ingående förbrukat material istället för huvudartikeln.

## **Artikelstatistiken påverkas på följande sätt:**

Huvudartikeln

- Antalet adderas till lagerbehållning och inlevererat per månad i antal.
- Antalet multiplicerat med artikelns kostpris adderas till inleveranser per månad i kronor och ett nytt snittpris beräknas.

Varje komponent

- Antalet fråndrages lagerbehållningen.
- Antalet adderas till omsättningen under månaden i antal.
- Antalet gånger kostpriset adderas till omsättningen under månaden i såväl kostpris som försäljningspris.

## **MP54 Registrering av justeringsarbete**

Funktionen används endast när kvalitetsmodulen, KV, är installerad.

Funktionen är analog med KV5, v g se detta avsnitt för anvisningar.

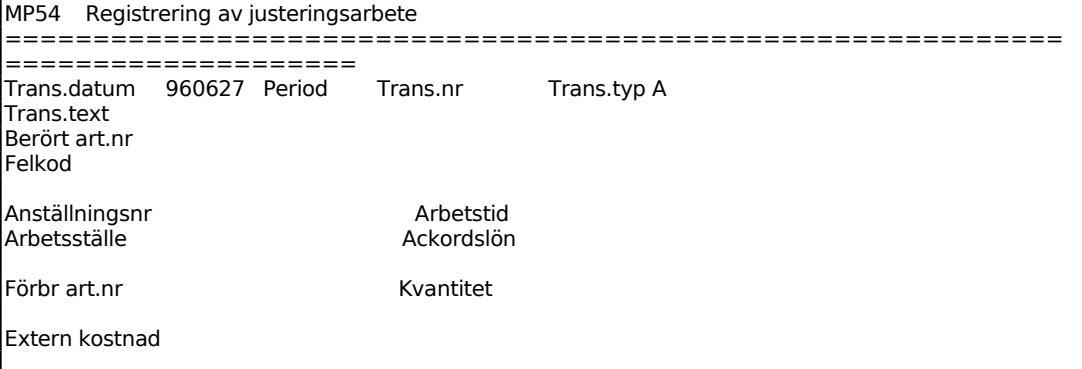

Sid 65

```
Total kostnad 
Fördelning Kst Andel Belopp 
OK? (J/N) 
============================================================
====================
```
I MP54 är transaktionstyp A, arbete, givet som förval. Transaktionstypen kan ändras genom att man backar till fältet med pil upp och ändrar till önskad typ.

## **MP55 Nedbrytning av negativa behållningar**

Funktionen nedbryter sammansatta artiklar med negativa behållningar. Den används av företag som inte önskar arbeta med fullständig materialstyrning.

Därvid kan sammansatta produkter levereras ut från lager utan att tillverkningsorder dessförinnan utlagts. Funktionen ombesörjer i efterhand uttag av ingående komponenter.

```
MP55 Nedbrytning av negativa behållningar 
============================================================
====================
         NEDBRYTNING AV NEGATIVA BEHÅLLNINGAR 
 ------------------------------------ 
         Från lager 0 Till lager 
         Nedbrytning OK? (J/N) 
         Artikelnr 
         Antal 
         Komponent 
         Antal 
============================================================
====================
```
## **MP6 Beläggningsredovisning**

Funktionen består av följande underfunktioner:

- 1. Utskrift av beläggningslista
- 2. Beläggning på skärm
- 3. Utskrift av grafisk beläggningsöversikt
- 4. Grafisk beläggningsöversikt på skärm

För att även planerade produktionsorder ska medtagas i beläggningsredovisningen måste dessa ha brutits ned till processer i funktion MP33.

Se vidare allmän information i avsnitt MP.C7.

# **MP61 Utskrift av beläggningslista**

Skrivare: BN

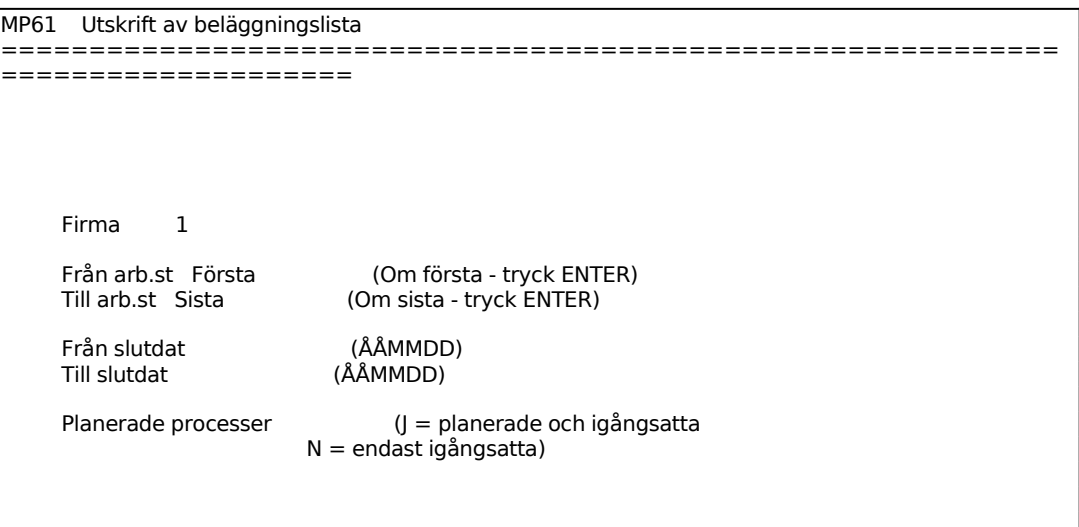

I fälten från slutdatum och till slutdatum kan inte ENTER tryckas. En förutsättning för detta skulle vara att arbetskalender fanns upplagd för samtliga år från 00 till 99. Eftersom detta normalt inte är fallet fordras därför att man anger årtal inom det intervall där arbetskalender finns upplagda.

En eller flera beläggningslistor skrivs ut på listskrivaren. För varje arbetsställe listas, i datumordning, samtliga processer som under den angivna tidsrymden ska tillverkas i arbetsstället.

Sid 67

Beläggningslistan innehåller följande kolumner:

Ordernummer Artikelnummer Artikelbenämning Sekvensnummer **Operationstext** Startdatum Slutdatum Antal Operationstyp  $A = Ackord$  $T = T$ idlön  $S =$  Styrd operation Ställ, kr eller tim Styck, kr eller tim Tid, timmar Statuskod  $P =$ Planerad  $I = Igångsatt$ 

#### **MP62 Beläggningslista på skärm**

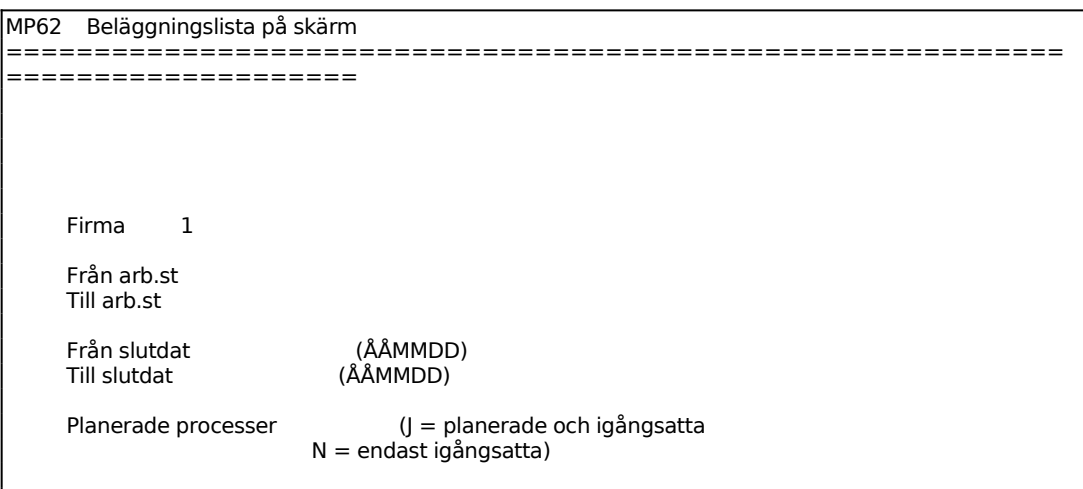

I fälten från slutdatum och till slutdatum kan inte ENTER tryckas. En förutsättning för detta skulle vara att arbetskalender fanns upplagd för samtliga år från 00 till 99. Eftersom detta normalt inte är fallet fordras därför att man anger årtal inom det intervall där arbetskalender finns upplagda.

En eller flera beläggningslistor visas på skärm. För varje arbetsställe listas, i datumordning, samtliga processer som under den angivna tidrymden ska tillverkas i

arbetsstället.

Skärmbilden innehåller följande kolumner:

MP62 Beläggningslista på skärm ============================================================ ==================== BELÄGGNINGSLISTA FIRMA 1 DATUM 960627 SID 01 ORDER ART.NR NR OPERATION START SLUT ANTAL TID ------------------------------------------------------------------------------

#### **MP63 Utskrift av grafisk beläggningsöversikt**

Skrivare<sup>·</sup> BN

```
MP63 Utskrift av grafisk beläggningsöversikt 
============================================================
====================
     Firma 1 
     Per arbetställe/prod.grupp (A/P)
```
För Per arbetsställe/produktionsgrupp väljer man mellan:

A = Per arbetsställe

P = För en eller flera produktionsgrupper

Ange periodlängd i dagar. Bara ENTER ger 7. Önskas t ex beläggningen fördelad dag för dag anges periodlängd 1, önskas beläggningen vecka för vecka anges periodlängd 7.

Max 99 perioder kan visas, vilket bör beaktas vid val av datumintervall och periodlängd.

Beläggningsöversikten skrivs ut på listskrivaren. Där visas beläggningen i ett liggande stapeldiagram där beläggningen jämförs med nominell kapacitet. Beläggningsöversikten innehåller också en tabell med sammanfattande siffror.

Den grafiska beläggningsöversikten innehåller följande kolumner:

Från datum, första dag i perioden Till datum, sista dag i perioden

Antal arbetsdagar, inom perioden Perioden Kapacitet i arbetstimmar Planerad beläggning i arbetstimmar %, planerad beläggning i % av kapaciteten Ackumulerat från översiktens början Kapacitet i arbetstimmar Planerad beläggning i arbetstimmar %, planerad beläggning i % av kapaciteten Stapeldiagram perioden, 0 - 100% - 200% Plustecken åskådliggör igångsatta order, stjärnor planerade order i % av kapaciteten Stapeldiagram ackumulerat, 0 - 100% - 200% Plustecken åskådliggör igångsatta order, stjärnor planerade order i % av kapaciteten

## **MP64 Grafisk beläggningsöversikt på skärm**

```
MP64 Grafisk beläggningsöversikt på skärm 
========================
====================
     Firma 1 
     Per arbetställe/prod.grupp (A/P)
```
För Per arbetsställe/produktionsgrupp väljer man mellan:

A = Per arbetsställe

 $P = F$ ör en eller flera produktionsgrupper

Beläggningsöversikten visas på skärm. Där visas beläggningen i ett liggande stapeldiagram där beläggningen jämförs med nominell kapacitet. Beläggningsöversikten innehåller också en tabell med sammanfattande siffror.

Den grafiska beläggningsöversikten innehåller följande kolumner:

Till datum, sista dag i perioden Antal arbetsdagar, inom perioden Perioden Kapacitet i arbetstimmar Planerad beläggning i arbetstimmar Ackumulerat från översiktens början Kapacitet i arbetstimmar Planerad beläggning i arbetstimmar Stapeldiagram perioden, 0 - 100% - 200% Plustecken åskådliggör igångsatta order, stjärnor planerade order i % av kapaciteten

# **MP7 VERKSTADSTRANSAKTIONER**

Funktionen används då verkstadsterminal, modul VT, är installerad.

Funktionen är uppdelad i följande underfunktioner:

- 1. Frågor/utskrift av verkstadstransaktioner
- 2. Underhåll av verkstadstransaktioner
- 3. Utskrift av arbetstidslista
- 4. Borttag av verkstadstransaktioner
- 5. Frågor på pågående verkstadsarbeten
- 6. Utskrift av verkstadlista

## **MP71 Frågor/utskrift av verkstadstransaktioner**

Skrivare: BN

Fyll i önskad selektering på följande uppgifter. Ange ENTER om selekteringen ska ske från början till slut.

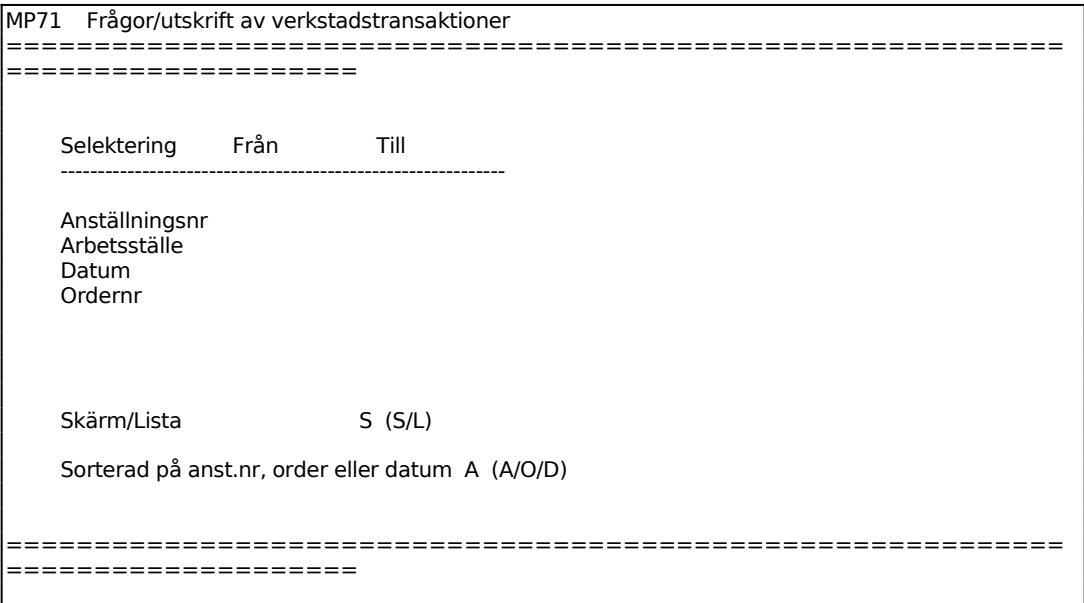

För Skärm/Lista ange S om utskriften ska ske på skärm och L om utskriften ska ske på matrisskrivare.

Ange önskad sorteringsordning. Välj mellan följande tre alternativ: A = listan sorteras efter anställningsnummer

- O = listan sorteras efter ordernummer
- $D =$  listan sorteras efter datum

#### **MP72 Underhåll av verkstadstransaktioner**

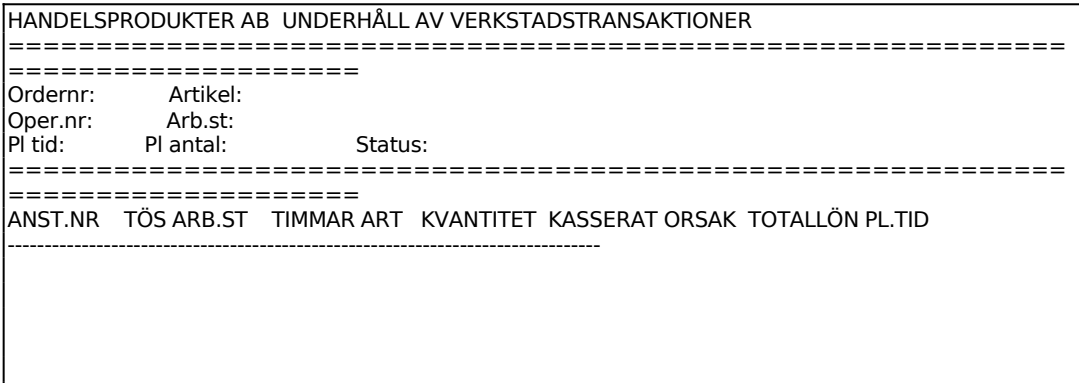

Ange vilket ordernummer som ska underhållas. Ordern måste finnas upplagd, annars säger systemet ifrån att ordern saknas. Använd F5 vid behov av sökning.

Ange vilket operationsnummer som ska underhållas. Välj operationsnummer upplagt i MP2 eller använd 98 som står för justeringsarbete och 99 som står för registrering av tilläggsarbete.

#### **MP73 Utskrift av arbetstidslista**

Skrivare: BN

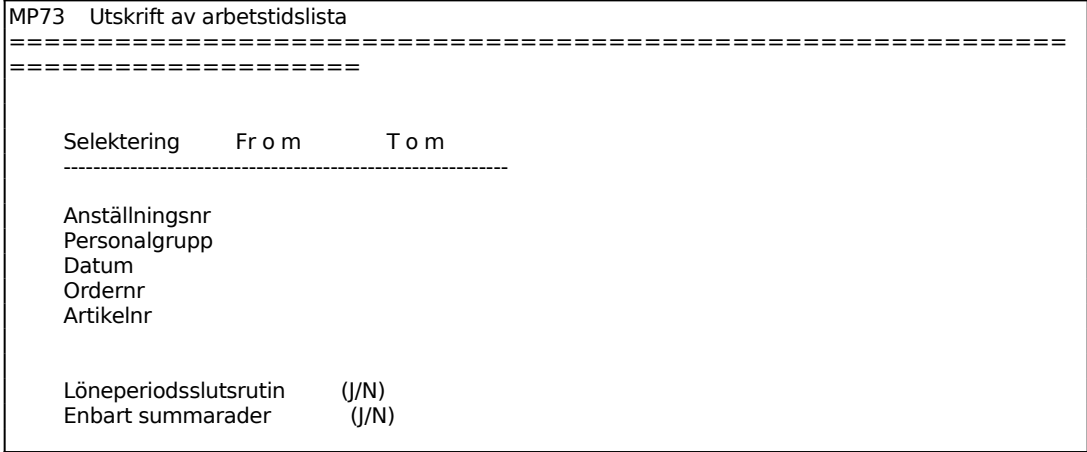
Utskrift? (J/N)

============================================================ ====================

## **MP74 Borttag av verkstadstransaktioner**

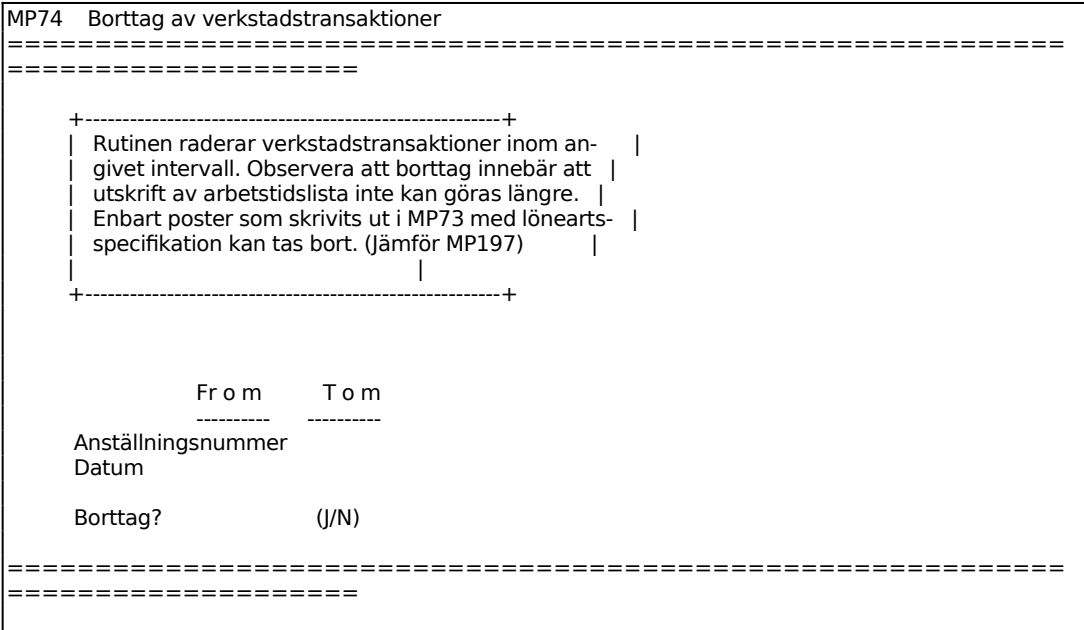

## **MP75 Frågor på pågående verkstadsarbeten**

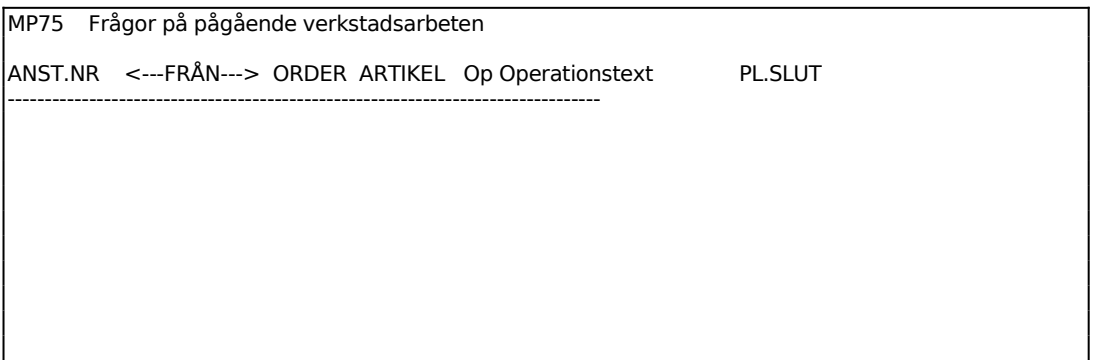

## **MP76 Utskrift av verkstadslista**

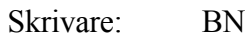

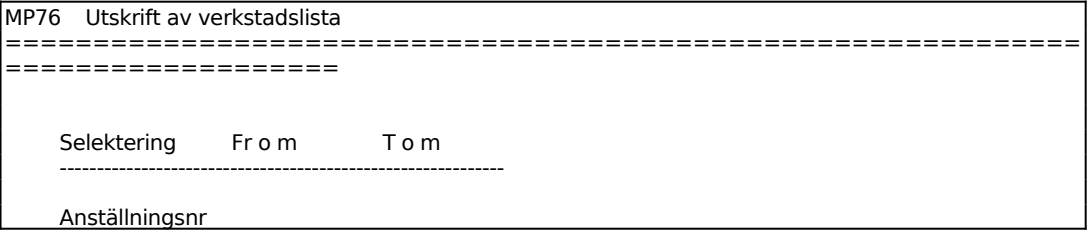

## INFOFLEX - för bättre styrning

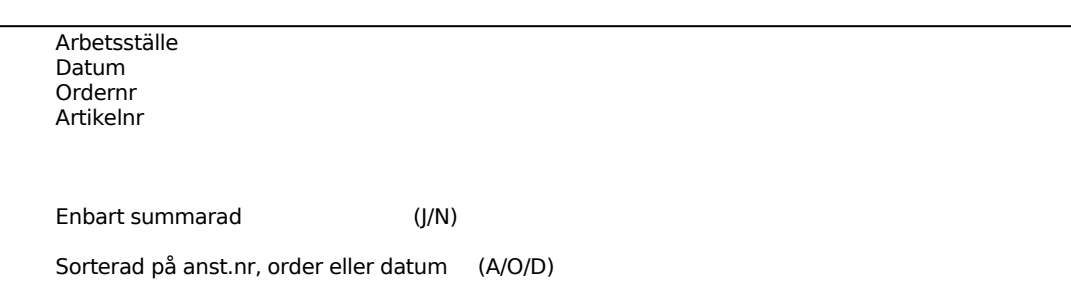

# INFOFLEX - för bättre styrning

Funktionen består av följande underfunktioner:

- 1. Utskrift av effektivitet per artikelnummer
- 2. Utskrift av effektivitet per arbetsställe
- 3. Utskrift av effektivitet per process
- 4. Utskrift av förädlingsvärde för produkter i arbete
- 5. Utskrift av materialvärde för produkter i arbete
- 6. Utskrift av upparbetat värde för tillverkade produkter
- 7. Utskrift av kostn.komponenter för tillverkade produkter

### **Definition**

Effektivitet definieras som verkligt arbetad tid dividerat med planerad tid, omvandlat till procent.

## **MP81 Utskrift av effektivitet per artikelnummer**

Skrivare: BN

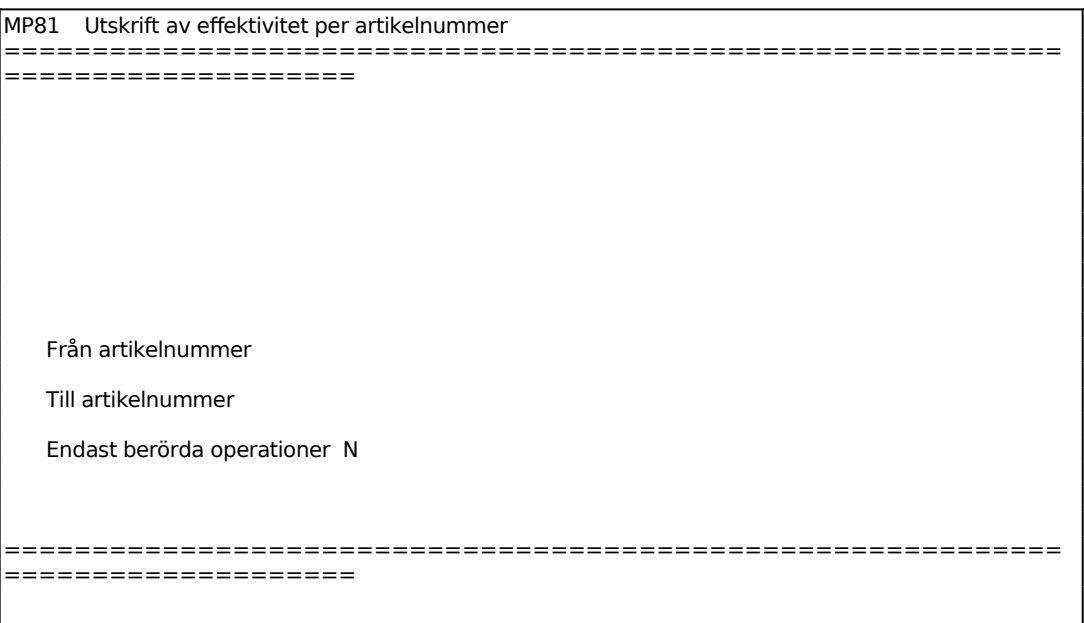

Effektivitetsutfallet per artikelnummer skrivs ut på listskrivaren. Listan omfattar följande kolumner:

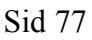

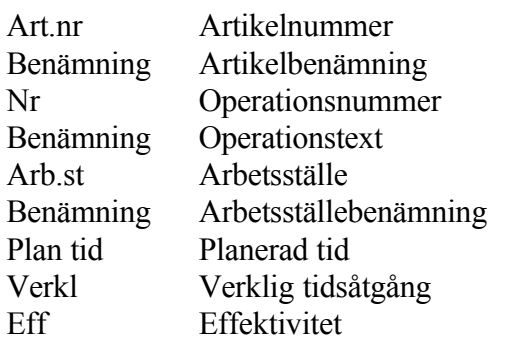

## **MP82 Utskrift av effektivitet per arbetsställe**

Skrivare: BN

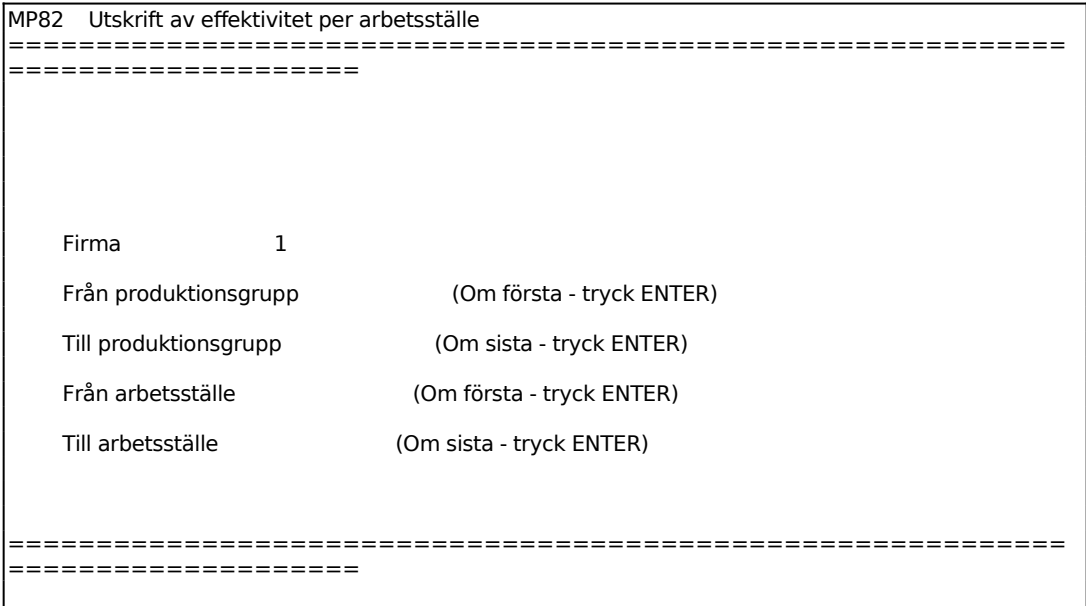

En lista skrivs ut på listskrivaren omfattande en effektivitetsuppföljning per arbetsställe.

## **MP83 Utskrift av effektivitet per process**

Skrivare: BN

```
MP83 Utskrift av effektivitet per process 
============================================================
====================
```
För ordningsföljd väljer man mellan:

 $O = i$  ordernummerordning

====================

- $A = i$  artikelnummerordning
- $S = i$  arbetsställeordning

Från nummer:

Om ordernummerordning är vald anges ordernummer, 6 eller 9 siffror Om artikelnummerordning är vald anges artikelnummer, 8 - 18 tecken Om arbetsställeordning är vald anges arbetsställenummer, 10 tecken

En lista skrivs ut på listskrivaren omfattande effektivitetsuppföljning i vald ordningsföljd med en subtotal vid byte av kriterier.

## **MP84 Utskrift av förädlingsvärde för produkter i arbete**

Skrivare: BN

Beakta systemparameter i SY471 angående beräkning av förädlingsvärdet. Dels kan värdet beräknas efter avrapporterat arbete och dels efter två stycken schablonvarianter. Följande definitioner kan vara bra att känna till:

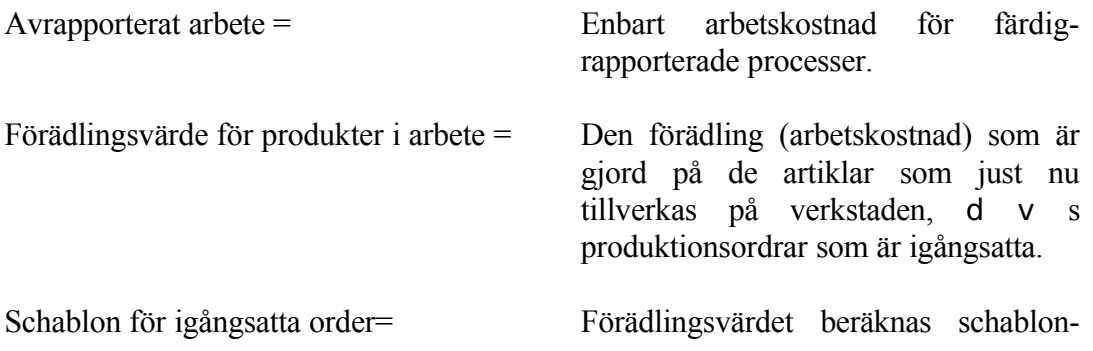

mässigt lika med halva förkalkylerade förädlingsvärdet för igångsatta, men ej färdigrapporterade order.

Schablon för materialuttagna order= Förädlingsvärdet beräknas schablonmässigt lika med halva förkalkylerade förädlingsvärdet för igångsatta och materialuttagna order (i MP39). Man utgår från att man har kommit i genomsnitt halvvägs i den pågående produktionen. Man utgår vidare från att arbetet i realiteten inte påbörjas förrän man börjar plocka ut material till ordern.

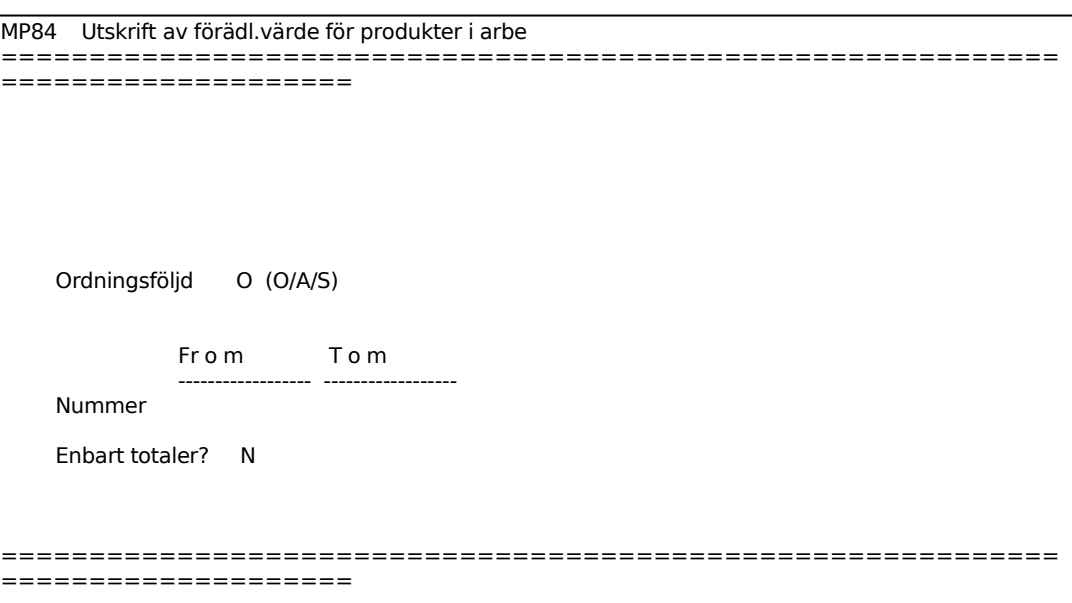

För ordningsföljd väljer man mellan:

- $O = Ordernumber$
- $A =$ Artikelnummer
- S = Arbetsställenummer

Nummer:

Om ordningsföljd = O anges ordernummer, 6 eller 9 siffror Om ordningsföljd = A anges artikelnummer,  $8 - 18$  tecken Om ordningsföljd = S anges arbetsställenummer, 10 tecken

Enbart totaler?: Ange önskat alternativ och välj mellan följande:  $J =$  Endast total summan skrivs ut P = Endast totalsumma per order skrivs ut N = Fullständig lista

En lista skrivs ut på listskrivaren omfattande värdetillväxten på angivna icke färdigrapporterade orders processer med en subtotal per byte av kriterium. För varje process visas förädlingsvärde och potentiell värdetillväxt.

### **MP85 Utskrift av materialvärde för produkter i arbete**

Skrivare: BN

I funktionen framställs en lista över materialvärde för produkter i arbete (pia). Summa produkter i arbete innehåller materialvärde och förädlingsvärde. Materialkostnaden beräknas utifrån de komponenter som har tagits ut i program MP39. Listan kan användas som underlag för bokföring av produkter i arbete.

Programmet är analogt med program LA74.

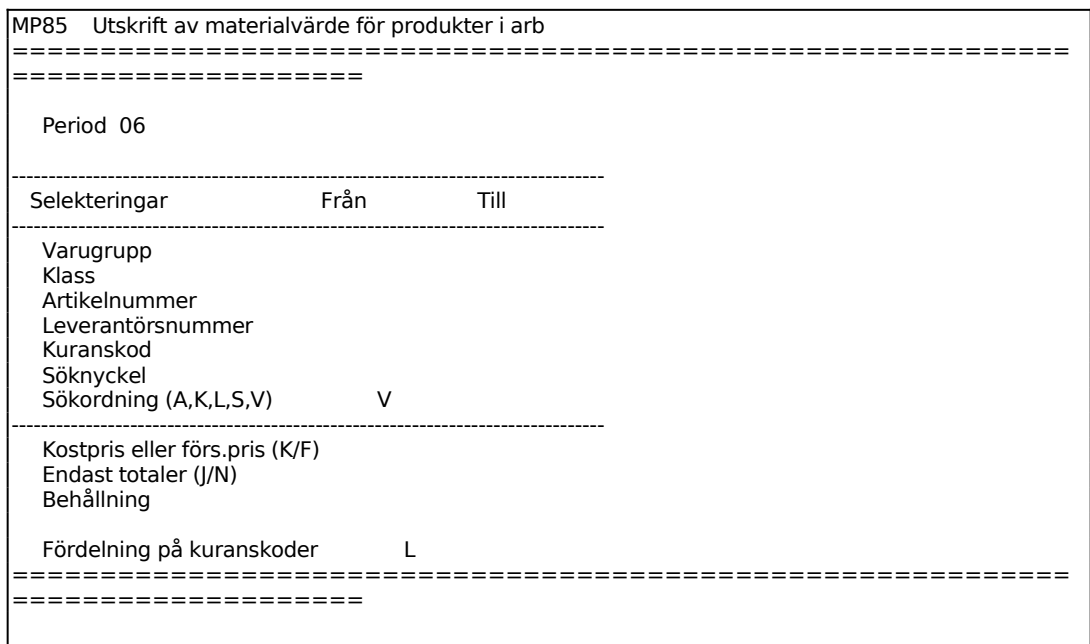

Välj Sökordning efter:

- $A =$ Artikelnummer
- $K = K$ lass
- L = Leverantörsnummer
- S = Söknyckel
- $V = Varugrupp$

För Kostpris eller försäljningspris väljer man mellan:

- $K = K$ ostpris
- $F = F$ örsäljningspris

För Behållning väljer man mellan:

B = Enbart artiklar med behållning

- N = Enbart artiklar med negativ behållning
- $A = Alla$  artiklar

För Fördelning på kuranskoder väljer man mellan:

- $K =$  Fördelning enligt kostpris
- $S =$  Fördelning enligt snittpris

- $L =$  Fördelning enligt lägsta värde
- N = Nej, fördelning skrivs ej ut

## **MP86 Utskrift av upparbetat värde för tillverkade produkter**

Skrivare: BN

I funktionen framställs en lista över upparbetat värde för tillverkade artiklar (transaktionstyp IP) och för inlevererade artiklar (transaktionstyp IL). Upparbetat värde innehåller materialpålägg, förädlingsvärde och grundvärdepålägg. Listan kan användas som underlag för bokföring av upparbetat värde.

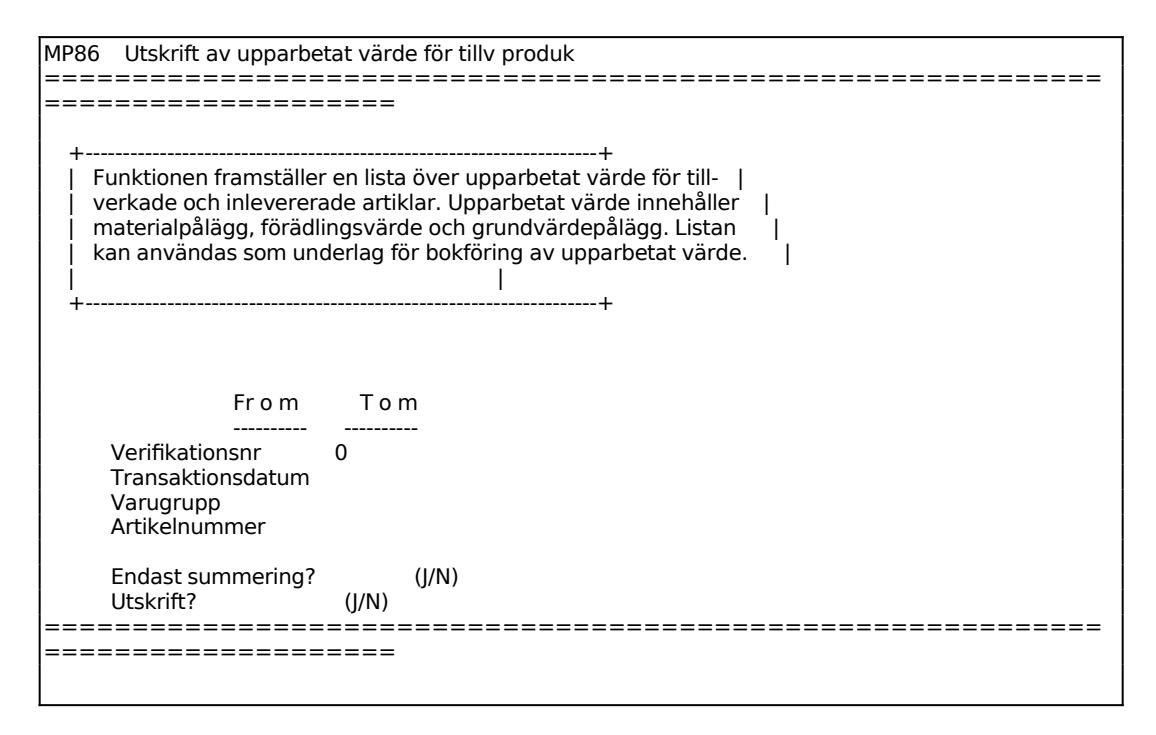

Den utskrivna listan omfattar följande kolumner:

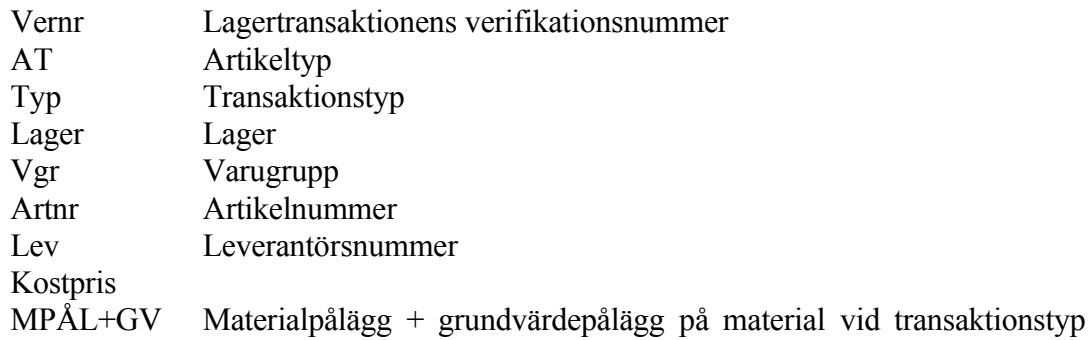

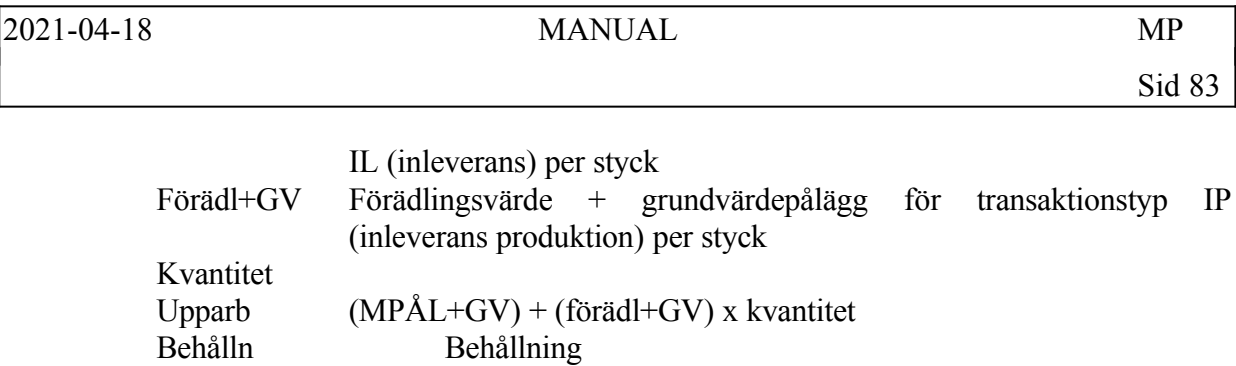

## **MP9 FRÅGOR OCH UTSKRIFTER**

Funktionen består av följande underfunktioner:

- 1. Frågor/utskrift av arbetsställen
- 2. Frågor/utskrift av operationslista
- 3. Frågor/utskrift av processer
- 4. Frågor/utskrift av orderstatusrapporter
- 5. Utskrift av färdigrapporteringsrapport

## **MP91 Frågor/utskrift av arbetsställen**

Funktionen består av följande underfunktioner:

- 1. Utskrift av arbetsställen
- 2. Frågor på arbetsställen

## **MP911 Utskrift av arbetsställen**

Skrivare: BN

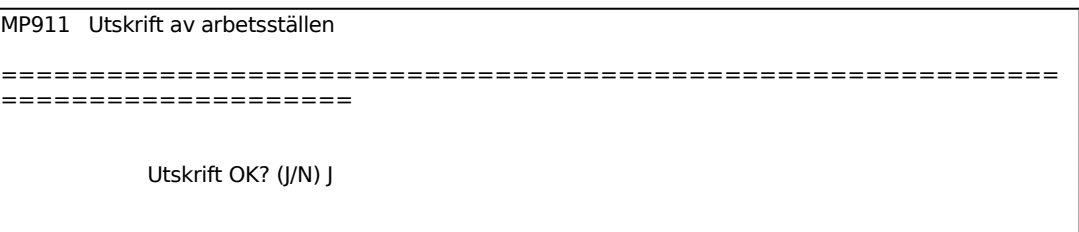

Beträffande betydelsen av förkortningarna se avsnitt MP912.

## **MP912 Frågor på arbetsställen**

```
MP912 Frågor på arbetsställen 
============================================================
  ====================
        Ett eller flera F (E/F) 
        Firma 
        Arb.ställe
```
För Ett eller flera väljer man mellan:

- $F =$  flera arbetsställen visas
- $E =$  ett arbetsställe visas

Om E för ett arbetsställe valts visas följande information:

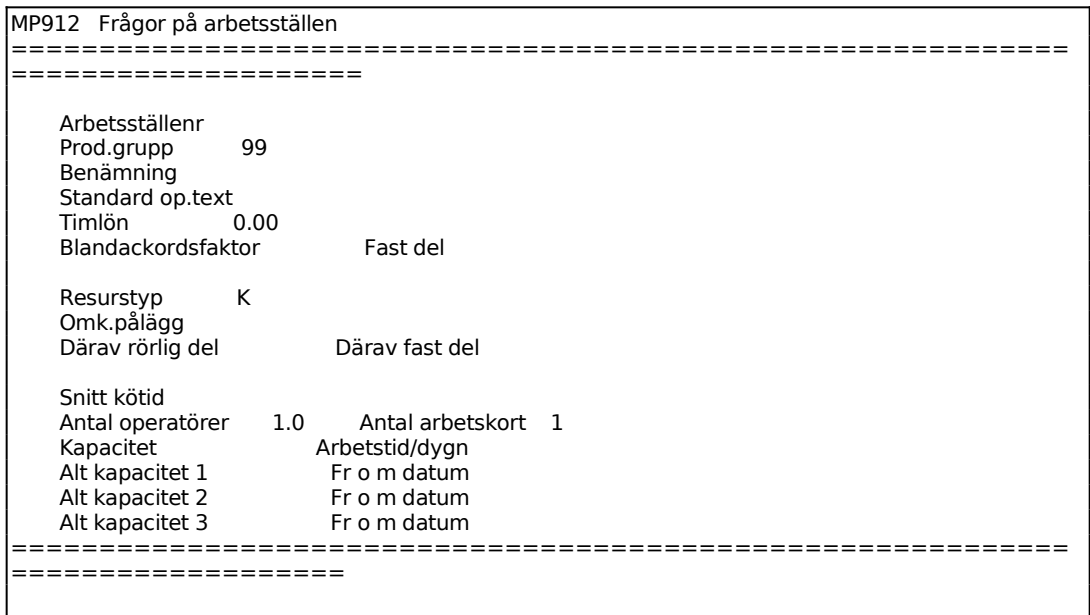

Om F för flera valts, listas på en ny skärmbild alla arbetsställen med en rad för varje och med början från valt arbetsställe. Följande uppgifter visas:

MP912 Frågor på arbetsställen ============================================================ ====================<br>F ARB.ST BENÄMNING PGR T PERS LÖN OMK KAP TID  $\mathcal{L}_\text{max}$ 1 80 BOCKNING RÖR 25 40 K 1.00 60.00 240 1 BOCK BOCKNING RÖR 25 40 K 1.00 60.00 240.00 2.40 8.00 1 KAP KAPNING RÖR 25 RÖR 15 40 K 1.00 60.00 240.00 1.60 8.00 1 KÖ 99 K 1.00 0.00 0.00 0.00 8.00

Finns för något arbetsställe alternativ kapacitet inlagd, visas denna på en extra rad under respektive arbetsställe.

## **MP92 Frågor/utskrift av operationslista**

Funktionen består av följande underfunktioner:

- 1. Utskrift av operationslista
- 2. Frågor på operationslista

## **MP921 Utskrift av operationslista**

Skrivare: SN75

Endast huvudvarianten skrivs ut.

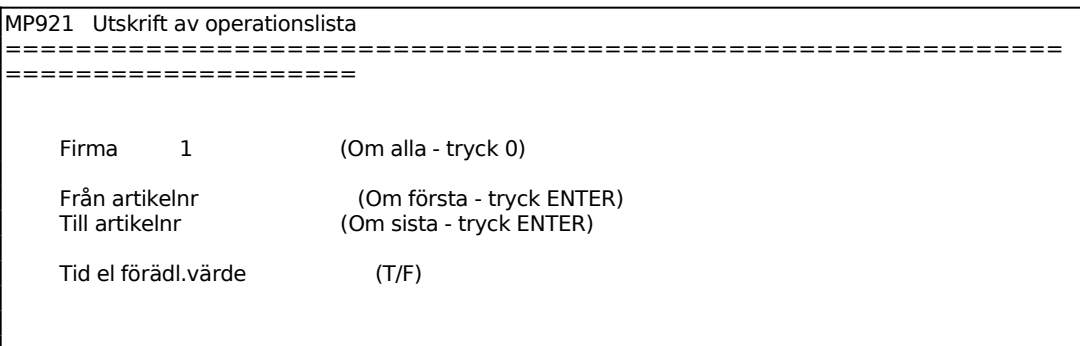

Tid eller förädlingsvärde:

Vid T framställs en operationslista som innehåller summeringar av processtid och genomloppstid. Denna lista innehåller också en fullständig information rörande ställoch stycktider.

Vid F framställs en operationslista som, förutom process- och genomloppstider, även innehåller förädlingsvärde. Denna operationslista innehåller inte fullständig information rörande ställ- och stycktider.

Operationslistan skrivs ut på formulärskrivaren.

### **MP922 Frågor på operationslista**

Endast huvudvarianten skrivs ut.

```
MP922 Frågor på operationslista 
  ============================================================
```
====================

Artikelnr

Variant

En ny skärmbild visas med följande information:

```
MP922 Frågor på operationslista 
============================================================
====================
ARTIKELNR 1234-EK SKRIVBORD EK VAR 1 ORD.ST 70 
 OP T ARB.ST OPERATIONSTEXT STÄLL STYCK TIM DAGAR FV 
\_ , \_ , \_ , \_ , \_ , \_ , \_ , \_ , \_ , \_ , \_ , \_ , \_ , \_ , \_ , \_ , \_ , \_ , \_ , \_ 10 T PLATTA MONTERING AV STATIV 0.15 0.08.300 10.16 1.27 3559.50
         10 X ANVÄND FIXTUR A-1234 
40 T MONT MONTERING AV GOLVSKY 0.15 0.05.000 6.08 0.76 2128.00<br>40 X PACKNING I LÅDA TYP
        40 X PACKNING I LÅDA TYP 
TOTALT ARBETSTIMMAR 16.48 DAGAR 2.06 FÖRÄDL.VÄRDE 5775.00
```
## **MP93 Frågor/utskrift av processer**

Funktionen består av följande underfunktioner:

- 1. Utskrift av processer
- 2. Frågor på processer

### **MP931 Utskrift av processer**

Skrivare: BN

Ange endast önskade selekteringar.

```
MP931 Utskrift av processer 
============================================================
====================
      Ordernummer 
      Artikelnr 
      Operation 
      Arb.ställe
```
 Startdatum (ÅÅMMDD) Om första - ENTER (ÅÅMMDD) Om sista - ENTER

Status (Plan, Igångsatt, Färdig)

Ange endast önskade selekteringar

För Status väljer man mellan:

 $P =$ Planerade order

I = Igångsatta order

 $F =$ Färdigrapporterade order

En lista skrivs därefter ut med följande uppgifter:

Datum Ordernummer Artikel Benämning **Status** Sekvensnummer NR Operationstyp (T)  $A = Akord$ T = Tidlön  $S =$  Styrd operation Arbetsställe Operationstext Startdatum Slutdatum Planerat antal Planerad tid (timmar med 2 decimaler) Verkligt antal Verklig tid

## **MP932 Frågor på processer**

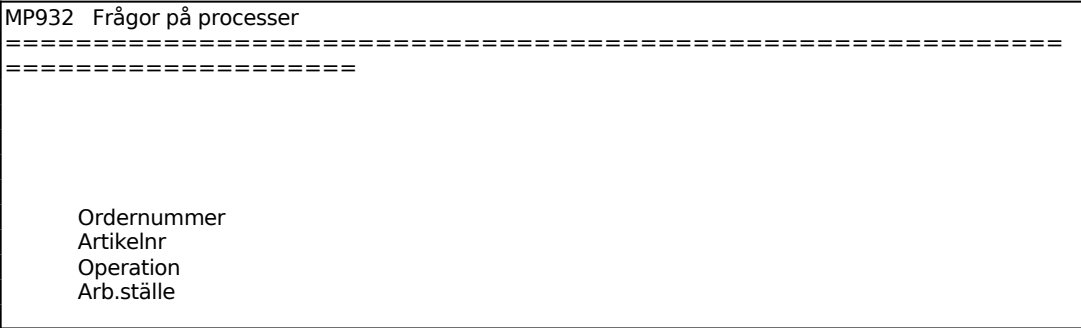

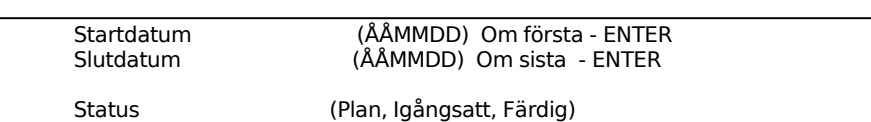

Ange endast önskade selekteringar

För Status väljer man mellan:

- $P =$ Planerade order
- I = Igångsatta order
- $F = \overline{F}$ ärdigrapporterade order

På denna visas för varje process följande uppgifter:

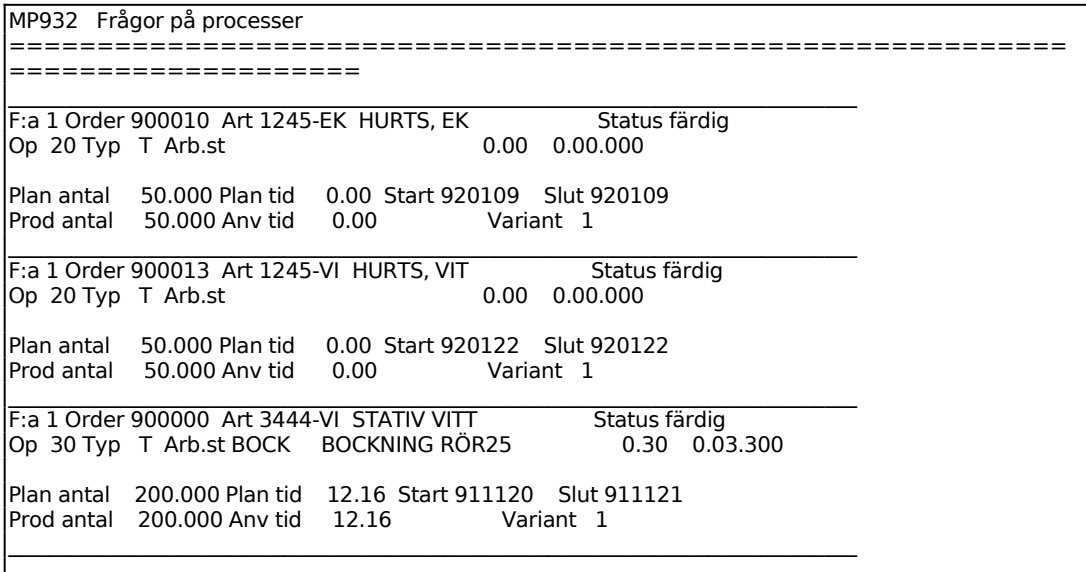

## **MP94 Frågor/utskrift orderstatusrapporter**

Orderstatusrapporterna visar läget beträffande olika produktionsorder. De används som underlag för beslut om igångsättning och bevakning av produktionsorder.

Funktionen består av följande underfunktioner:

- 1. Utskrift av orderstatusrapporter
- 2. Orderstatusrapporter på skärm

## **MP941 Utskrift av orderstatusrapporter**

Funktionen består av följande underfunktioner:

- 1. Utskrift av alla produktionsorder
- 2. Utskrift av alla igångsatta order
- 3. Utskrift av alla försenade order

## **MP9411 Alla produktionsorder**

Skrivare: BN

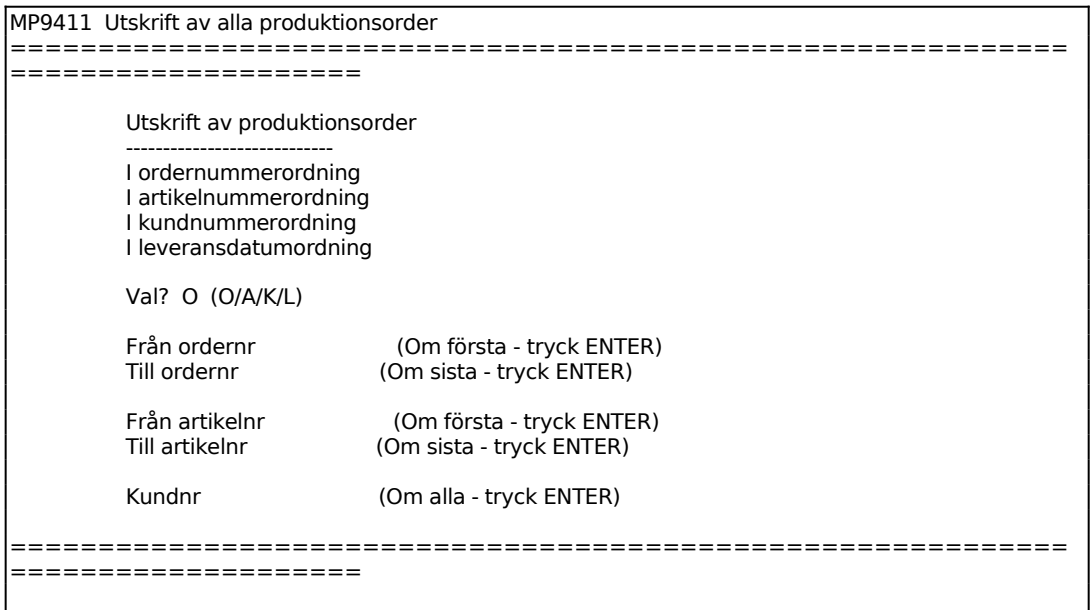

För Val väljer man mellan:  $O = I$  ordernummerordning  $A = I$  artikelnummerordning

- $K = I$  kundnummerordning
- $L = I$  leveransdatumordning

En lista skrivs ut på listskrivaren omfattande alla produktionsorder i vald ordning med eventuella kommentarer.

## **MP9412 Alla igångsatta order**

Skrivare: BN

Funktionen fungerar analogt med MP9411, v g se detta avsnitt för anvisningar.

En lista skrivs ut på listskrivaren omfattande alla produktionsorder med orderdatum fram till och med systemdatum.

## **MP9413 Alla försenade order**

Skrivare<sup>·</sup> BN

Funktionen fungerar analogt med MP9411, v g se detta avsnitt för anvisningar.

En lista skrivs ut på listskrivaren omfattande alla produktionsorder med leveransdatum fram till och med systemdatum.

### **MP942 Orderstatusrapporter på skärm**

Funktionen består av följande underfunktioner:

1. Alla produktionsorder på skärm

- 2. Alla igångsatta order på skärm
- 3. Alla försenade order på skärm

### **MP9421 Alla produktionsorder på skärm**

MP9421 Alla produktionsorder på skärm ============================================================ ==================== Produktionsordrar på skärm -------------------------- I ordernummerordning I artikelnummerordning I kundnummerordning

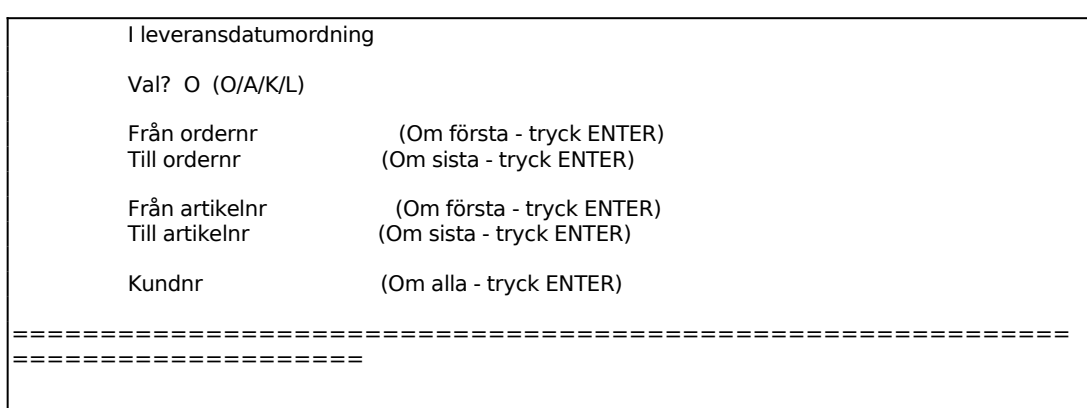

Funktionen fungerar analogt med MP9411, v g se detta avsnitt för anvisningar.

# INFOFLEX - för bättre styrning

En tabell visas på skärmen:

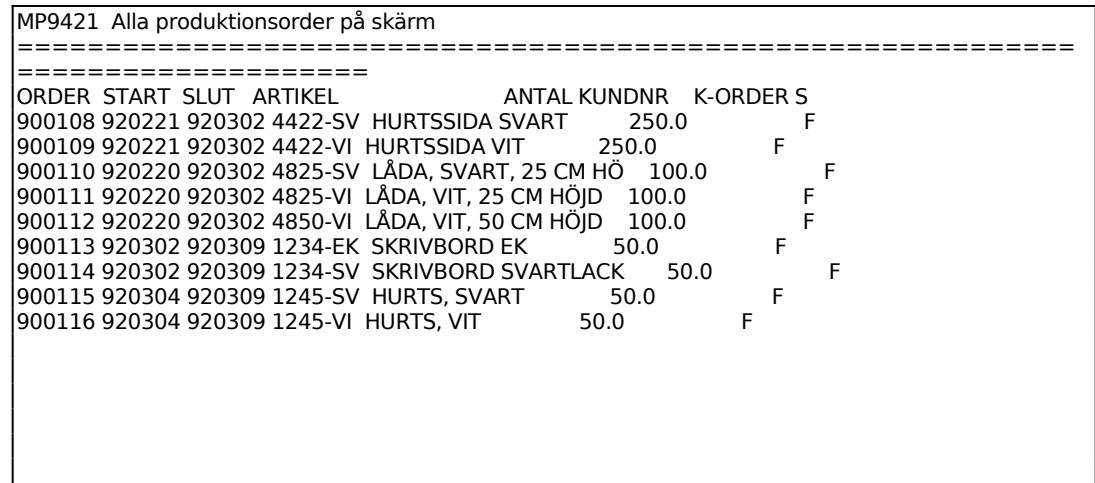

### **MP9422 Alla igångsatta order på skärm**

Funktionen fungerar analogt med MP9411, v g se detta avsnitt för anvisningar.

## **MP9423 Alla försenade order på skärm**

Funktionen fungerar analogt med MP9411, v g se detta avsnitt för anvisningar.

## **MP95 Utskrift av färdigrapporteringsrapport**

Skrivare: BN

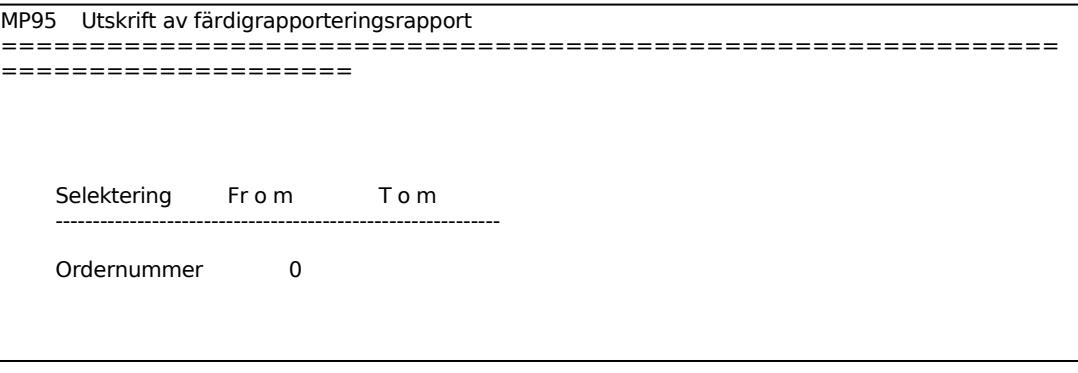

En lista skrivs ut på skrivare med följande kolumner:

Order Ordernummer Artikel Artikelnummer och benämning Antal Antal på ordern Start Startdatum Slut Slutdatum Ej färdigrapporterade processer